# **Perennial Pepperweed (***Lepidium latifolium***) Control Handbook**

**For municipalities, nonprofit organizations, and others who will lead the effort to identify and control pepperweed in their given jurisdiction.**

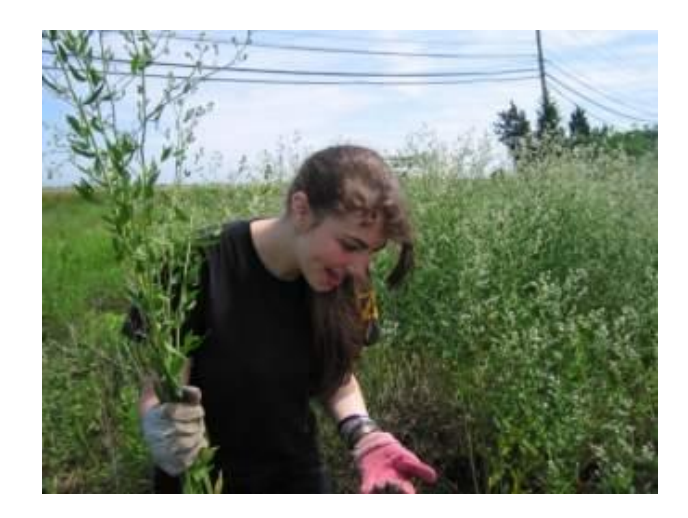

**By**

## **Elizabeth Duff and Peter Phippen**

**Sections by Lou Wagner of Mass Audubon and Sarah Janson of U.S. Fish and Wildlife Service, Parker River national Wildlife Refuge**

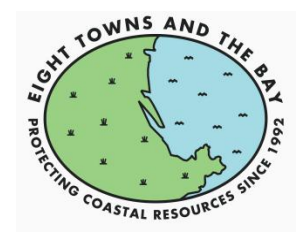

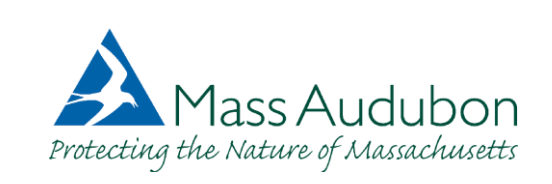

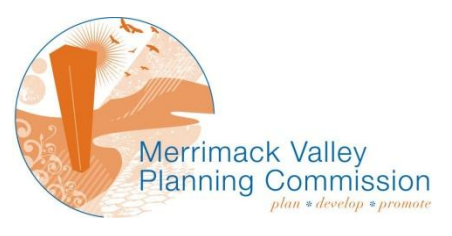

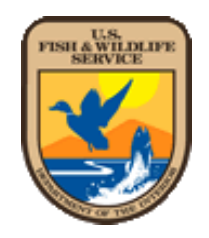

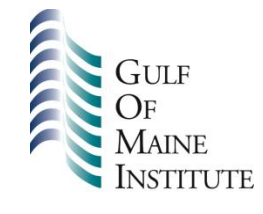

Special thanks to the **Massachusetts Bays National Estuary Program** for financial support.

## **Contents**

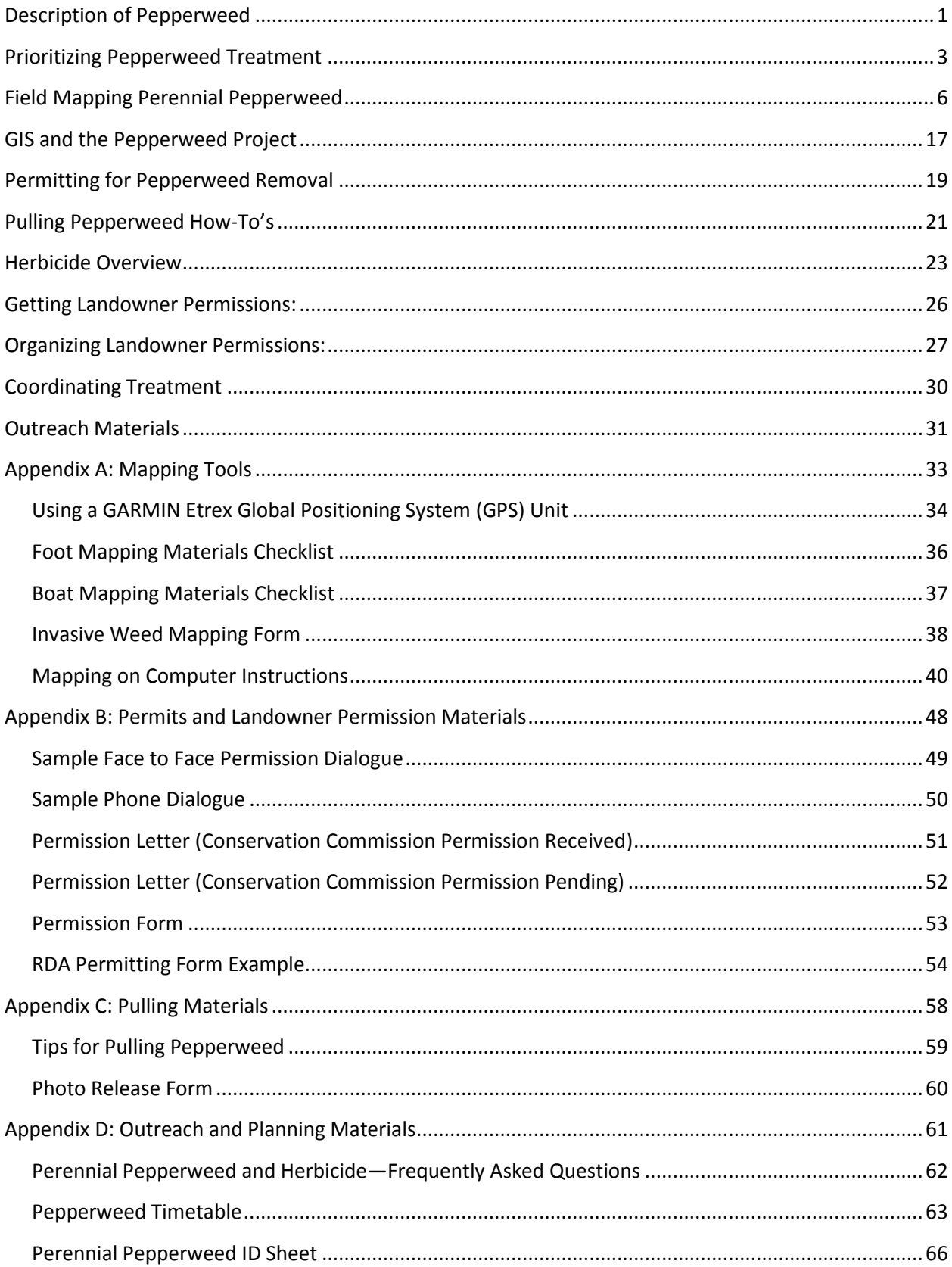

### **Introduction to the handbook:**

Since 2006, Mass Audubon, the U.S Fish and Wildlife Service, the Massachusetts Bays Estuary Program, and the Newburyport Gulf of Maine Institute team have battled pepperweed in the Great Marsh Region. This effective partnership has attracted numerous additional organizations, and hundreds of volunteers each year. While there is much work to be done, this handbook passes on many lessons learned for battling pepperweed, and/or other invasive species. We hope that this is of use to others for effectively controlling pepperweed in other regions in Massachusetts, and preventing its spread to new areas.

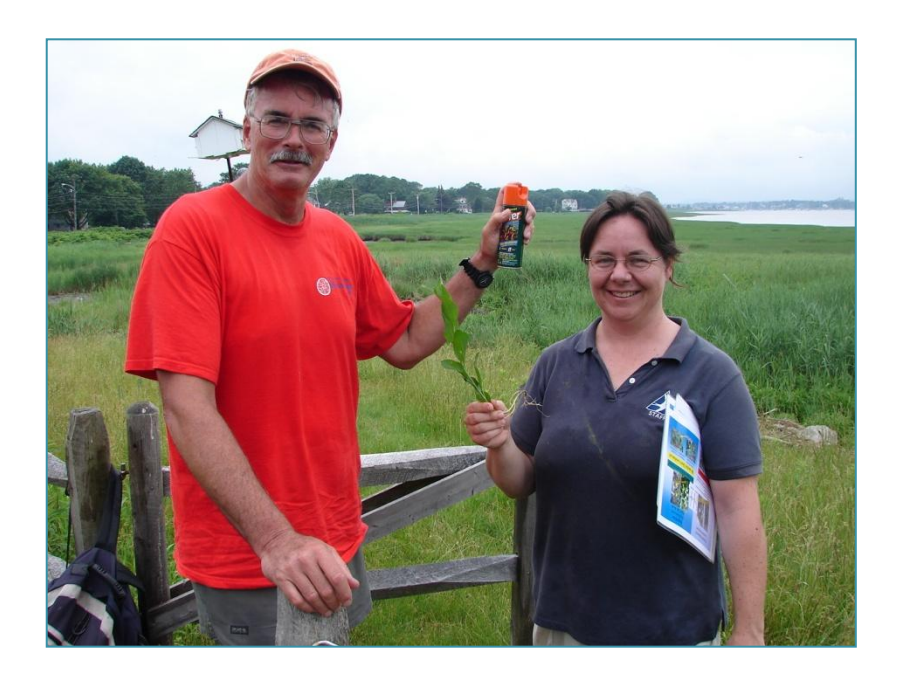

**John Halloran (Gulf of Maine Institute) with Liz Duff (Massachusetts Audubon Society)**

### <span id="page-4-0"></span>**Description of Pepperweed**

Perennial pepperweed (*Lepidium latifolium*) is native to Eurasia. In the 1930's the plant was introduced to the United States through a shipment of sugar beet seeds. Since that time, pepperweed has become a serious problem on the west coast infiltrating roadsides, riversides and pasture lands. Pepperweed is present in all states west of the Rocky Mountains.

Although pepperweed was first recorded in Peabody, Massachusetts in 1924 and Norton, Connecticut in 1933, it has only recently been observed spreading rapidly in Massachusetts and Connecticut. In New England, infestations of *Lepidium latifolium* are mainly found near the coast and on coastal islands. Stands often occur at the upper edges of salt marshes above the high tide line, frequently forming dense stands. It also occurs along highways, where it grows in disturbed areas near roads. In 2006, pepperweed was confirmed in New Hampshire.

Pepperweed is classified as a noxious, invasive weed in 15 states, including Massachusetts and Connecticut. Without the natural checks on its growth which exist for pepperweed in its native habitat, the plant has been growing and spreading at an alarming pace in the United States. Pepperweed has the potential to encroach on native plant communities and reduce fish and wildlife habitat. A patch of pepperweed can grow into a dense, monoculture stand after only a few seasons. These stands are thick enough to shut out all light to the soil beneath them and dominate water and nutrient supplies which prevents the growth of native species. Pepperweed stands compete against native salt marsh vegetation

Perennial pepperweed is able to spread both vegetatively by rhizomes and by seed. The root structure of pepperweed is extensive, penetrating at least 60 cm into the soil. Root fragments as small as 2.5 cm are able to re-sprout and grow into multi-stemmed plants. Pepperweed is a prolific producer of seeds which can float though water ways and distribute on the marsh surface. Beginning in June and July, pepperweed produces white, four petalled flowers which grow in dense clusters (Figure 1). During winter months, seeds typically drop and pale stems taper to a fine tip (Figure 2).

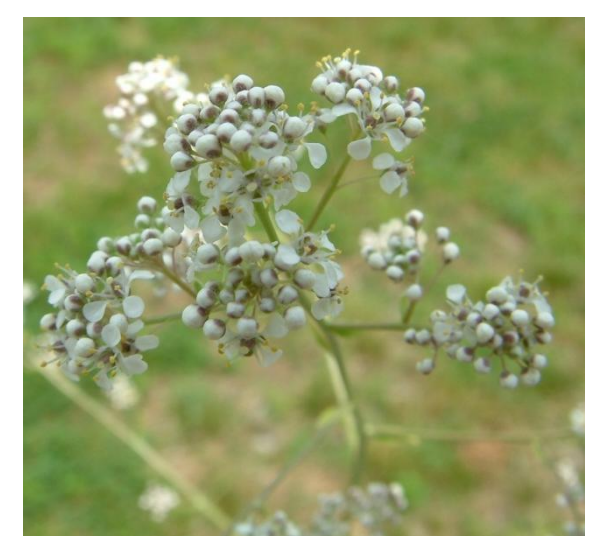

**Figure 1 Perennial pepperweed in bloom Figure 2 Winter pepperweed** 

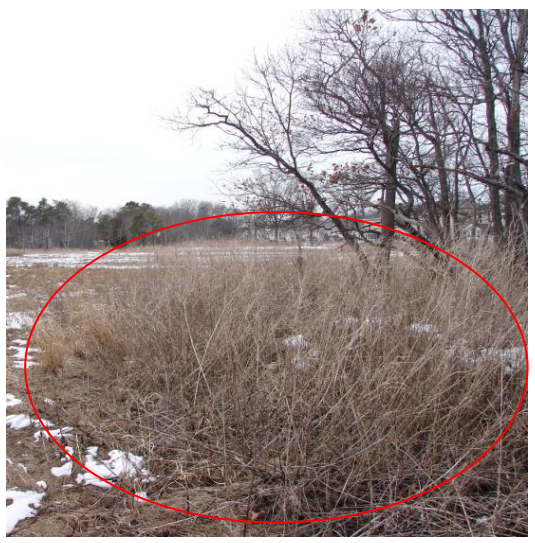

### **Means of Spread, and Spread Rates:**

"As an invasive species, pepperweed is of particular concern, because it can spread quite rapidly. Pepperweed can spread through seed and root fragments, as well as vegetatively. While it can spread vegetatively only a few meters, its seeds are transported in the tides. Based on our mapping efforts we have been able to calculate the spread rates. In a typical salt marsh it can spread 200+ meters per year (Figure 3). This typically occurs along the upland edge of a marsh. In areas adjacent to rapidly flowing rivers, it has been seen to spread close to a mile per year. In low salinity regions, pepperweed can be found along creek-banks, as well as along the upland edge. Harvest of salt marsh hay in this region also creates the potential for human-caused transport for hundreds or thousands of miles."<sup>1</sup>

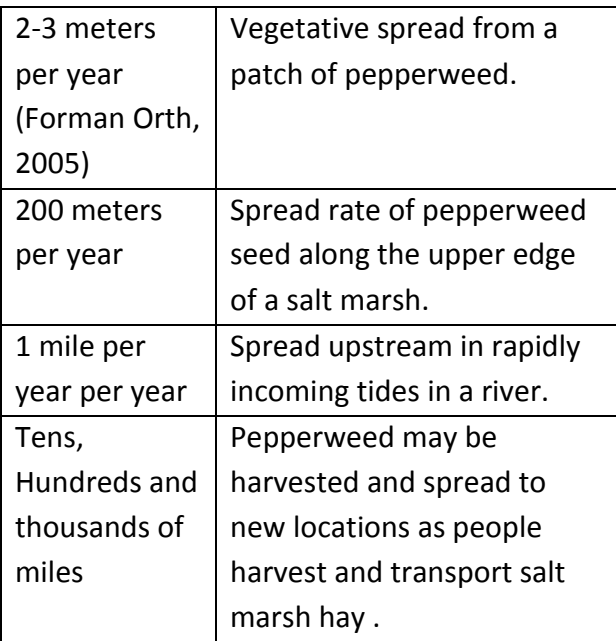

**Table 1 Estimated pepperweed spread rates**

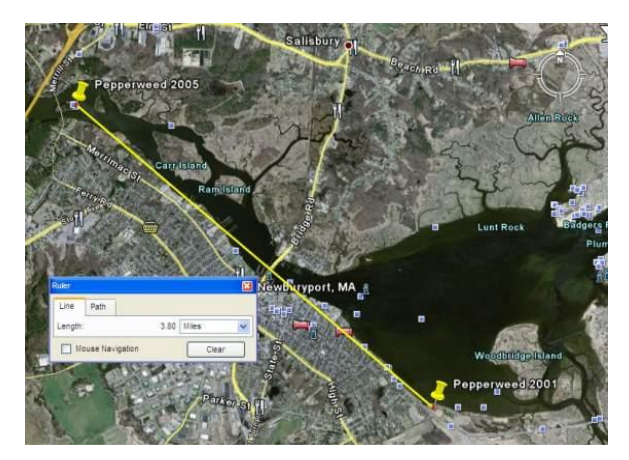

**Figure 4 1 mile/year spread rate** 

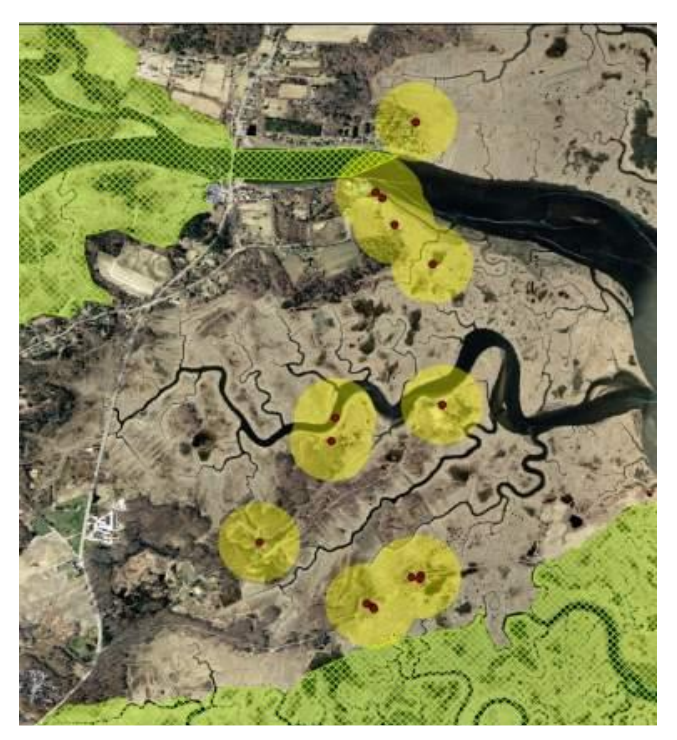

**Figure 3 200 Meters/Year spread rate in Rowley.**

In rapid currents, pepperweed can spread dramatically. Approximately 1 mile/year spread rate was noticed along the Merrimack River. As tidal waters flow upstream in the Merrimack River, pepperweed has spread inland with it. Pepperweed was first spotted at Joppa Flats in Newburyport in 2001. It was found 3.8 miles upstream four years later.

 $\overline{a}$ 

 $^1$  Duff, E.B. (2010). Perennial Pepperweed (Lepidium latifolum) Plan of Attack. Wenham, MA.

### <span id="page-6-0"></span>**Prioritizing Pepperweed Treatment**

If your region is infested with pepperweed, and you are choosing to battle it, you will need to make choices about which sites you will treat, and what method of control you will use. No matter what method you use, if pepperweed is growing in a wetland area, you must get permission from the conservation commission in order to reduce it.

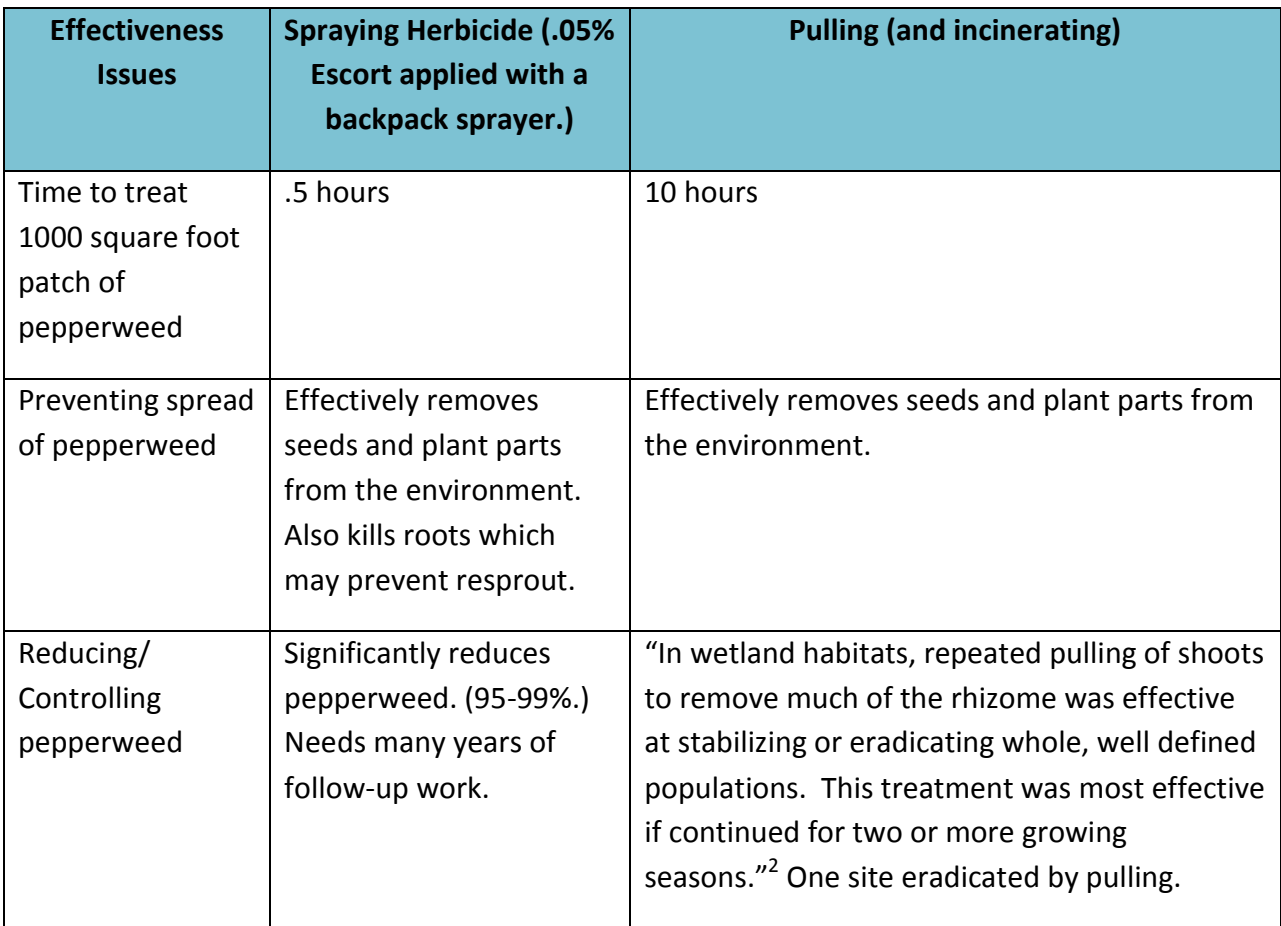

### **Table 2 Effectiveness Issues**

Consider your resources, time availability, potential volunteer sources, landowners, etc. when developing your strategy for treatment. After several years of working to control pepperweed, we have developed the following strategies:

### **Strategies**

**Strategy A:-** Work to eradicate pepperweed in areas with few infestations.

**Strategy B:** Work to prevent spread to pristine areas, and agricultural lands.

**Strategy C**: Work to control in areas of rapid spread such as along highway corridors, and rivers.

**Strategy D**, Work to control pepperweed on and near protected conservation lands.

**Strategy E**: Use herbicide in places that are inaccessible to volunteers, are heavily infested, or are important to wipe out completely.

 2 Forman Orth, J., M. Gammon, F. Abdul Basir, D. Tsirelson, S. Stevenson, S. Speak, R. Kesseli. Natural history, distribution and management of *Lepidium latifolium* (Brassicaceae) in New England. **Rhodora**108: 103-118.

**Strategy F:** Pull pepperweed in patches that are accessible to volunteers, are small enough to effectively pull, and/or have been designated "pull only" by landowners.

**Setting Priorities:** If your region is highly infested with pepperweed, you may need to decide which infestations warrant your attention first. You will also need to decide which areas to treat with herbicide, which to pull, and which to use both methods. Mapping your region may help you assess the extent of its spread, and help you set priorities. In the Great Marsh Region, we found large areas of the marsh free of pepperweed. This helped us focus on preventing the spread to these clear areas, particularly when one or two patches were adjacent to them. Our neighbors to the north in New Hampshire had only two or three patches in the whole state. Their funding helped support mapping and control efforts on the border of Massachusetts, with the intent of preventing its spread north. When developing a strategy, consider

- **1.** Potential vectors for spread such as:
	- a. Roadways
	- b. River Currents
	- c. Tidal currents (flowing both in and out)
	- d. Human transport such as collecting mulch from salt marshes.
- **2.** Which infestations are near areas clear of pepperweed, or are the outermost front of pepperweed spread.
- **3.** To prevent threats to horses and agricultural land keep it out of pasture land. Take a look at maps to see where agricultural land is adjacent to salt marsh.
- **4.** Consider potential partners in your battle against pepperweed. You may want to prioritize treatment based on the interests of other conservation groups in your region.
- **5.** Where pepperweed is near fast moving currents, it may spread the fastest. Work to reduce it in these regions.
- **6.** If you have licensed herbicide applicators working with you, set them on the densest, biggest patches.
- **7.** Send volunteer pullers to patches where they can see they are making a difference. It is satisfying to pull a patch completely, particularly when it is adjacent to a clear area. It can be overwhelming to be pulling pepperweed in a site that goes on endlessly. Be sure you have landowner permission to pull!

### **Pulling Strategy:**

In Massachusetts volunteers may typically pull pepperweed from late May through the end of June. This is the season before the plant goes to seed. Volunteers need to pull at safely accessible sites, preferably where they can see their efforts are making a difference. Pulling may control pepperweed at low density sites, as well as increase the number of sites treatable by herbicide. Pulled sites should be rechecked and re-pulled 1-2 times in the months following the initial pulls.

### **Pulling Strategy:** (cont'd)

- 1. Extend the herbicide treatment season by pulling at selected sites and revisiting later in the season to spray. See Appendix D for a Pepperweed Timetable regarding optimal spraying time in Massachusetts.
- 2. Pull in areas easily accessible to volunteers.
- 3. Pull in areas where proper disposal of materials is possible. $3$

### **Mapping Strategy:**

- 1. Boat map or car map unmapped areas particularly those in priority areas.
- 2. Foot map areas that are infested, and are high priority for treatment.
- **3.** Work to get partners to map regions adjacent to yours.

### **Planning Tool:**

 $\overline{a}$ 

When developing your pepperweed plan, check Appendix D for a Pepperweed Timetable. This timetable contains information about when pepperweed is likely to bloom, and go to seed in Massachusetts. It also includes suggested times to complete mapping, pulling, spraying and outreach activities.

 $^3$  Duff, E.B. (2010). Perennial Pepperweed (Lepidium latifolum) Plan of Attack. Wenham, MA.

### <span id="page-9-0"></span>**Field Mapping Perennial Pepperweed**

#### a. **Introduction/Where to Look:**

Perennial Pepperweed typically grows along the upland edge of salt marshes (Figure 5) and where beach grass grows in sandy beaches. Its seeds are transported by the tides, but the plant itself usually does not grow where it is flooded daily. There are exceptions to this rule, however. In lower salinity or brackish marshes (0-15 ppt) check for pepperweed along creekbanks (Figure 6). It can also be found along creekbanks, in tidally restricted marshes, where culverts or openings under bridges are too small to allow normal tidal flow, or where elevation of the creekbanks has been raised.

Also look for pepperweed in the same places that marsh elder (*Iva frutescens*) grows. Pepperweed dies back, each year, and leaves a standing dead stalk, that can be recognized even in the winter time (Figure 7). This allows mapping to occur even in winter months, when treatment is not possible. You might even want to get out the cross country skis, and enjoy your mapping activities on the upland edge of the marsh! Pepperweed is not confined to salt marshes, it also grows in the upland, and can travel down roadsides.

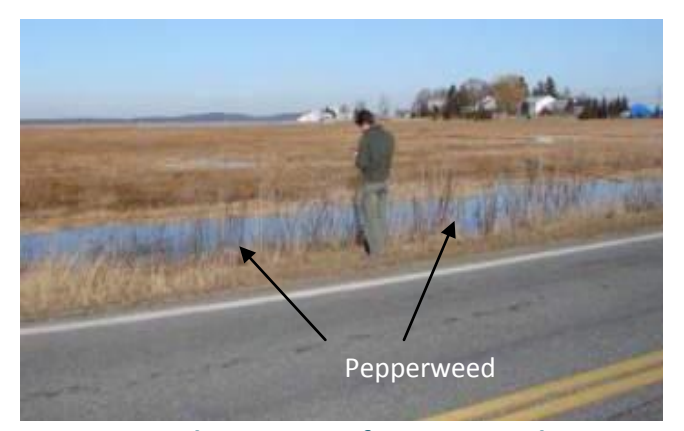

**Figure 7 Dead remnants of pepperweed are visible even in winter months.**

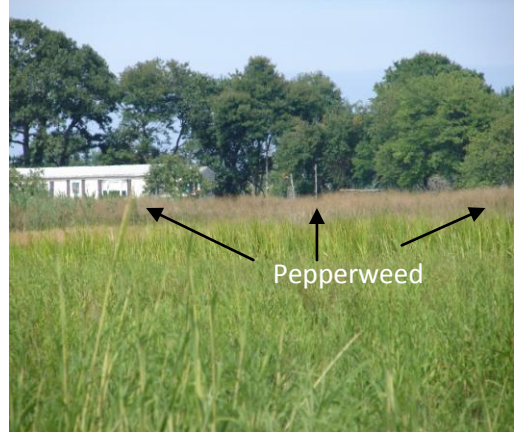

**Figure 5 Look for pepperweed along the upper edge of salt marshes.**

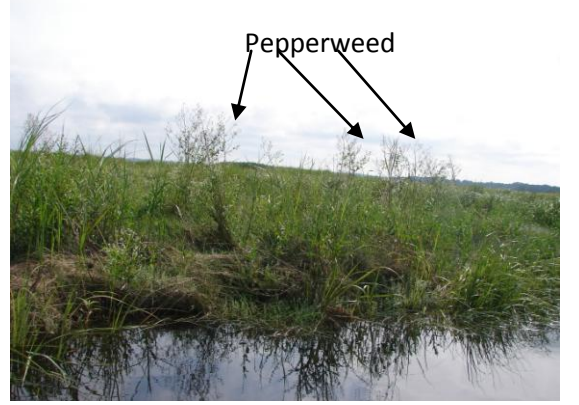

**Figure 6 Look for pepperweed along creekbanks in brackish or tidally restricted marshes.** 

Pepperweed can easily be distinguished from marsh elder. Pepperweed has an alternate branching pattern, while marsh elder twigs grow in pairs, in "opposite" formation.

In your initial mapping ventures we suggest you check a map and drive along roads that intersect salt marshes, and record the pepperweed you find (Figure 8).

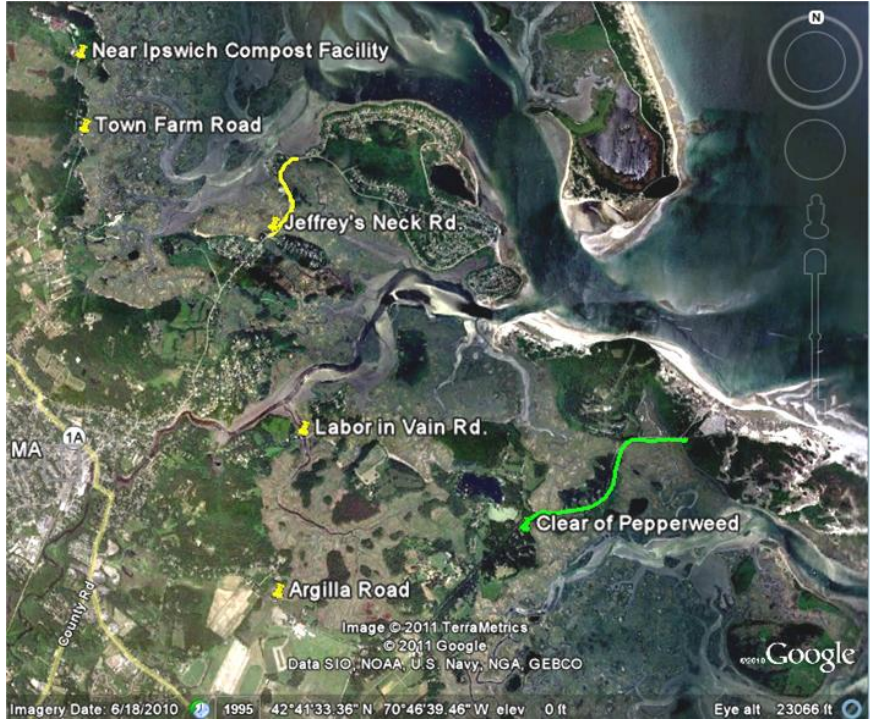

**Figure 8 Initial map of pepperweed in Ipswich in 2006, done by driving to roads that intersect with the marsh. (Green is free of pepperweed)**

**Please note**: Recording where you have mapped and found pepperweed free is as important as recording where you have found it.

### **b. Mapping Preparation/Materials:**

- 1. Check a tide chart to find out what the tides will be. Plan on boat mapping between 2.5 hours before high tide and 2.5 hours after the high tide to have the best visibility above the marsh platform, and the most water to travel in. For drier mapping, and better passage, plan on foot mapping around the hours of a low tide. Mapping from the car can be done at any tide other than a marsh flooding tide. You can look up tides in your region online at [http://www.boatma.com/tides/.](http://www.boatma.com/tides/)
- 2. Optional: Take a look on Google Earth to view the area that you plan to map. You can use the measuring tool to get a sense of how many miles you may go to estimate how long it will take to walk an area.
- 3. If possible, line up other people to map with you. If you have more than one car you may be able to park at the beginning and end, and not have to backtrack. Be sure you bring both sets of car keys with you!
- 4. If you are alone, look for sections where you can do a loop and end back where you started.
- 5. Notice whether or not "No Trespassing" signs are posted, and call the landowner to ask permission if you see signs.

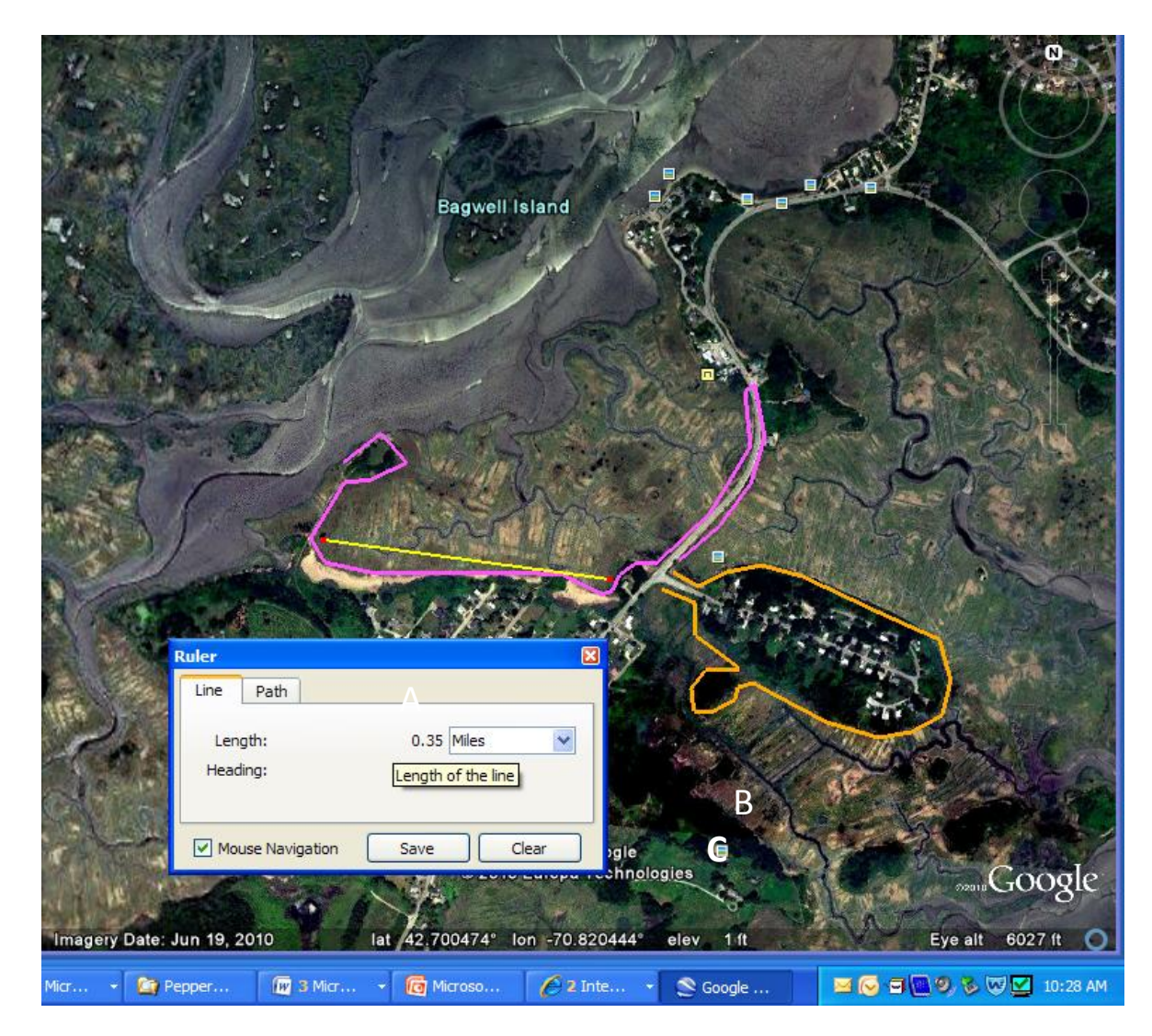

**Figure 9 Google Earth can help you plan your mapping trips. The pink line shows a place that two people may want to do together, parking at point A, and Point B. Orange line is a loop that one person can easily map alone, parking at point C. The Google Earth measuring tool shown as a yellow line indicates one stretch of the journey is .35 miles distance.**

- 6. Prepare Landowner permission letters and forms for your investigation (Appendix B). People may ask what you are doing as you traipse across the marsh. This is a great opportunity to educate citizens, and to ask them for permission to treat pepperweed. When you take a break from mapping, you may find time to talk to landowners. Be ready! See Appendix D for background materials to provide to the inquisitive landowners. These include a Perennial Pepperweed ID Sheet, a Laminated ID card, and Herbicide FAQs.
- 7. **Recharge your batteries for the GPS unit, and for your camera**.
- 8. Review how to use your GPS unit. See Appendix A for instructions on Using a GARMIN Etrex Global Positioning System (GPS) Unit, as an example.
- 9. Check the weather, you want to map when there is good visibility.
- 10. For mapping on foot: See Appendix A for packing checklist.

### **c. Information to record: See Appendix A for an "Invasive Weed Mapping Form"**

**Cover Page:** It is important to record the date you are mapping, as well as who is doing the mapping, and number of hours you are mapping, along with contact information. Often volunteer time is used as match for pepperweed control funding. Keeping track of the number of volunteers, and time contributed is important in this regard. Record the region surveyed, and any landowners that you talked to while mapping.

**Data Page:** We record "accuracy". This is read on a Garmin GPS unit before you "mark" your waypoint. Aim for accuracy to be less than 20 feet. A citizen science website[, Citsci.org](http://www.citsci.org/) will not accept accuracy greater than 50 meters.

- 1. "Pepperweed **Patch ID**" is a name you give each site. For simplicity's sake, do the following
	- a. Keep the Patch ID short.
	- b. Make it easier to find the day's work when downloading your data points by giving that day's Patch ID the same unique beginning number or letter.
	- c. Make sure it is easy to tell which recorded points are marking pepperweed , and which are indicating that "no pepperweed" is present.
	- d. End the patch ID with the last two digits year, so it is easy to tell what year it was mapped.
	- e. Note whether pepperweed is present or not! We use "np" to indicate no pepperweed is present. "P" indicates pepperweed is present (Table 3).

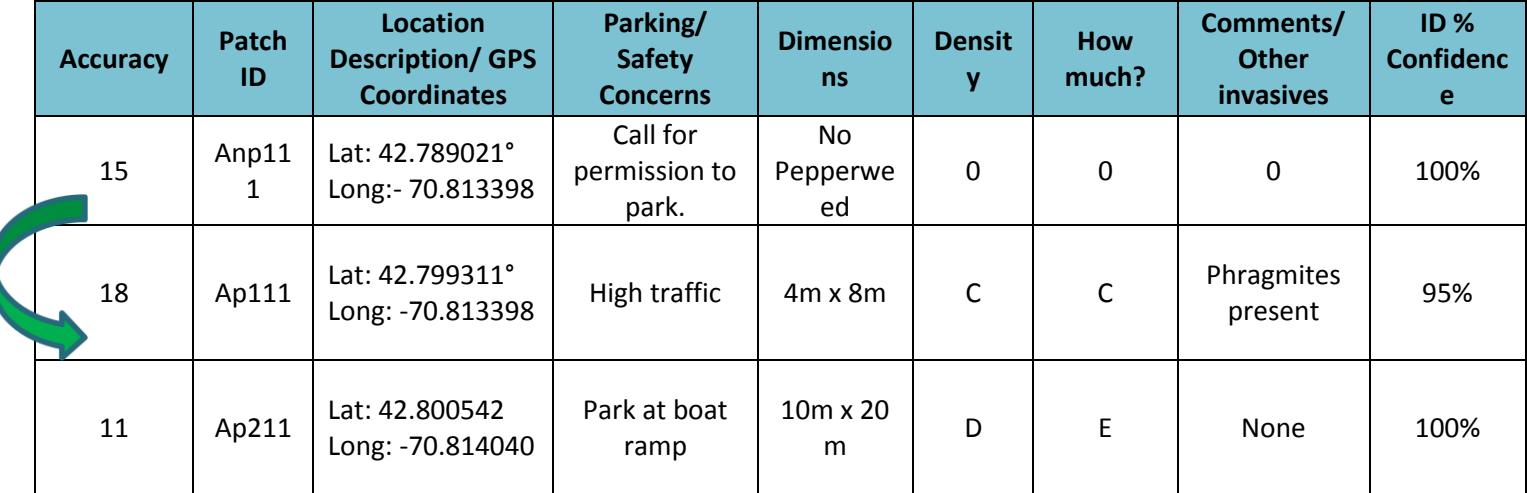

**Table 3 Suggested Patch ID: 1st letter A/B/C= mapping day, 2nd letter p/np= pepperweed/no pepperweed, 3rd letter=patch number, 4th =year**

2. The arrow above indicates the "No pepperweed" region extends until the first pepperweed point "Ap111". The next mapping day, the Patch ID should start with "B", so points are easier to distinguish when downloading from the GPS unit.

### **3. GPS Coordinates: Set your GPS to record in "Decimal Degrees".**

To do this, turn on your GPS Unit. On the Garmin eTrex Legend® and eTrex Vista®, the on button is the lower one on the right side of the unit. Click on the top button on the right side until you

see the menu screen. Click on "Setup" and then on "Units". In the area that says "Position Format" click on "hddd.dddd". The decimal degree format is the easiest to record, and to type. It is also the format used by the citizen science website "[CitSci.org](http://www.citsci.org/)"

- 4. **Parking/Safety Concerns:** Is parking available? How many spaces? Any safety concerns? (Poison Ivy, Barking dogs) Describe briefly. Consider whether it would be possible to bring a group here to pull pepperweed, or preferable to send someone to administer herbicide.
- 5. **Dimensions:** Estimate the patch size (length and width, diameter). Ideally use meters in your estimate. Record this in the box.
- 6. **Density:** How dense is the pepperweed within the patch? Use this scale: A = <25%, B = 25-50%, C  $= 50 - 75\%$  or  $D = 75 - 100\%$
- 7. **How Much pepperweed is present?** Use this scale: A = a garbage-bagful, B = a few bagfuls, C = a truckload,  $D = 2-3$  truckloads,  $E =$  many truckloads
- 8. **Comments/Other Invasives:** Record any comments in this box. Oftentimes you will find pepperweed growing in the spaces between *Phragmites australis*, another invasive species which grows along the upland edge of salt marshes (Figure 10). Look closely, Pepperweed can also grow within a *Phragmites* patch. As many people are working on *Phragmites* control in Massachusetts, it is important to alert land managers to the potential issue of increased pepperweed spread due to *Phragmites* control.
- 9. **ID % Confidence:** You may or may not be 100% sure of your identification, especially if you are mapping from a distance. Record percent confidence that the patch is (or isn't) pepperweed.

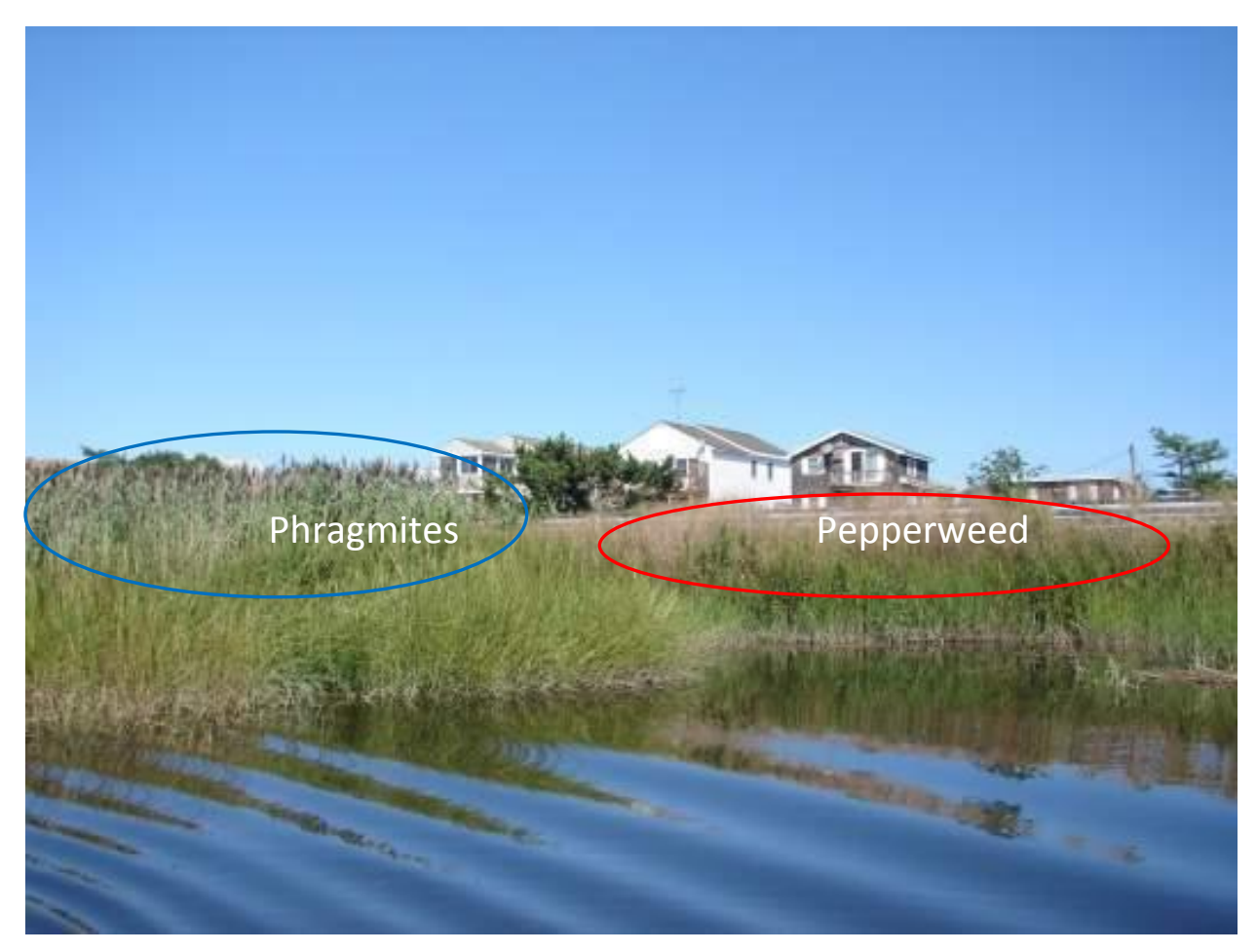

**Figure 10 Pepperweed often grows in the spaces between** *Phragmites australis* **patches. Control of Phragmites may open room for pepperweed to spread.**

### **d. Mapping Procedure:**

- 1. Scan or walk along the upland edge of the marsh, looking for pepperweed. If you started at a point where no pepperweed was found, you can indicate later on a map there was "no pepperweed" by drawing a green line from your starting point to the place where you first encounter pepperweed.
- 2. If you find a small patch of pepperweed mark it with one point.
- 3. If you find a large patch of pepper weed, mark the beginning point, fill in the rest of the data, and then walk to the end of the patch and mark the end point. On your data sheet draw a double headed arrow between the two data points to indicate they are connected and are one large patch (Table 4).

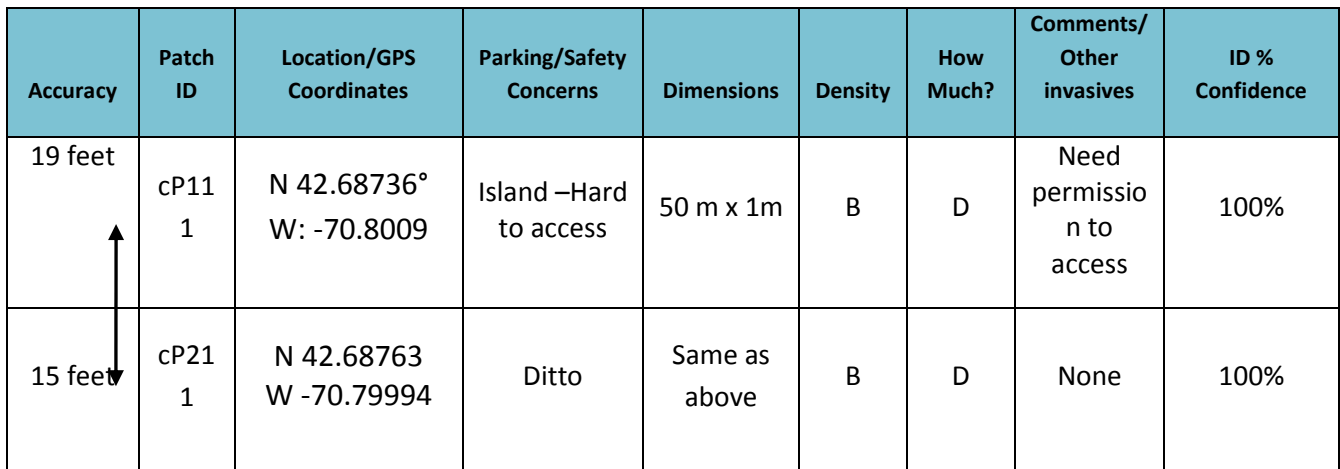

**Table 4 Mapping form with double headed arrow**

4. When you return from the field, download your data points to a digital map. See Appendix A "Mapping on Computer Instructions" for details for downloading points from Garmin eTrex Legend® GPS units, and using Google Earth to communicate your findings. Be sure to compare your data sheet to your downloaded points to make sure all data has been transferred.

### e. **Methods of Mapping:**

**1. By Car:** Using a map, find the areas in a town where roads cross or are adjacent to salt marsh. Drive to these places looking for pepperweed. Slow down, or stop in areas where you see marsh elder. This plant grows in the same conditions that pepperweed is found. Bring binoculars, GPS unit, Data Sheet, and a map to record what you find. Scan along the upland edge of a marsh. Remember, safety first when on the road!

**2. On Foot:** Mapping on foot is time consuming, but can be done year-round. Learn to look for pepperweed in all of its stages and forms: tall dead stalks, short rosettes, individual stems, gone to seed, etc. Look for pepperweed along the upland edges of marshes. You may want to start in areas where you have previously mapped by boat, or car, to see how far an infestation goes. Be sure to record where you travelled that was pepperweed free, as well as areas that are infested.

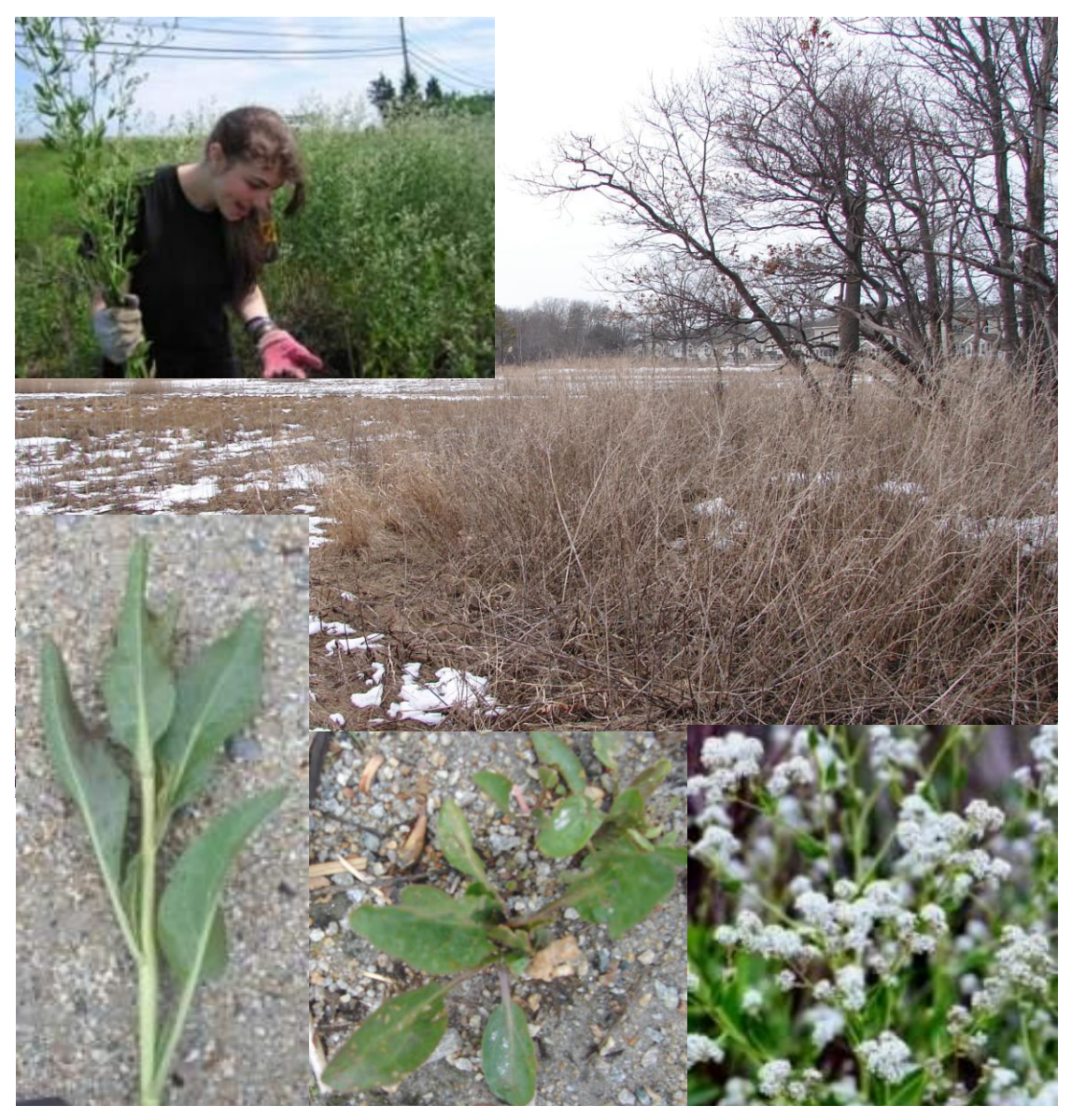

**Figure 11 Learn to recognize pepperweed in all of its forms.**

3. **Boat mapping:** Boat mapping allows you to cover a lot of ground in a short amount of time. Make sure there is more than one person available to go with you. One person will steer the boat, the other(s) will look for and record pepperweed. Be sure to check the tides. You can only go so far up narrow creeks. Strategize your mapping time based on what creeks you want to access at the highest point of the tide. Be sure to bring binoculars! With binoculars, you should be able to view a couple hundred meters from the boat. We often start boat mapping in late July and continue into early September when the pepperweed has mostly gone to seed. It is typically growing about waist high at this time. We have found that some harbormasters are willing to donate their boats and their time to help with mapping efforts. Don't forget to include the value of the boat and captain, when you are documenting match.

**Suggestion:** Before mapping in a boat, revisit a site known to be infested with pepperweed. Take a look at the pepperweed from a distance of a couple hundred meters, using your binoculars, to train your team's eyes to the search image you are looking for. If possible, view pepperweed in different stages: in blossom, and gone to seed, since you will be looking for it in all of its forms and colors.

### **Scan along the upland edge of the salt marsh or shoreline looking for pepperweed. If you are in a brackish or freshwater system, also scan along the creek banks.**

**4. Kayak or Canoe Mapping:** Kayaking or canoeing may allow you to access points that are inaccessible via powerboat. On high spring tides, you may be able to actually go across a salt marsh, and not be confined to the creeks. In areas with lots of docks and marinas, you may be able to fit underneath ramps to the floats, and view the shoreline in places a boat could not access. Some kayak rental groups may donate their kayaks and this may be used for match in grants.

**To ensure better accuracy:** Bring a map of the area you are covering, and a red pen. When you map points from a boat that you have discovered through binocular viewing, you may be hundreds of meters away from the waypoint you are recording on the GPS. Draw on the map the spot you are recording. When you download these data points from your GPS unit, they will probably show up in the middle of the water. **Remember to edit these points** by dragging them to the shore where you saw them, and note the new coordinates. Record this more accurate waypoint on a new data sheet.

#### **Pay attention to:**

- Note the area that you covered when mapping.
- Note what areas you cannot see from a boat, and will need to go back on foot.
- If you think something is pepperweed, but are not sure, you may want to land and get out of the boat to check it out, or revisit the area at a later date on foot.
- Note where "No Trespassing" signs are posted. You will need to get permission to walk these areas on foot.
- $\overline{a}$  If you think you see pepperweed, ask your partner(s) in the boat to confirm the spot you are viewing. More eyes will lead to better accuracy.

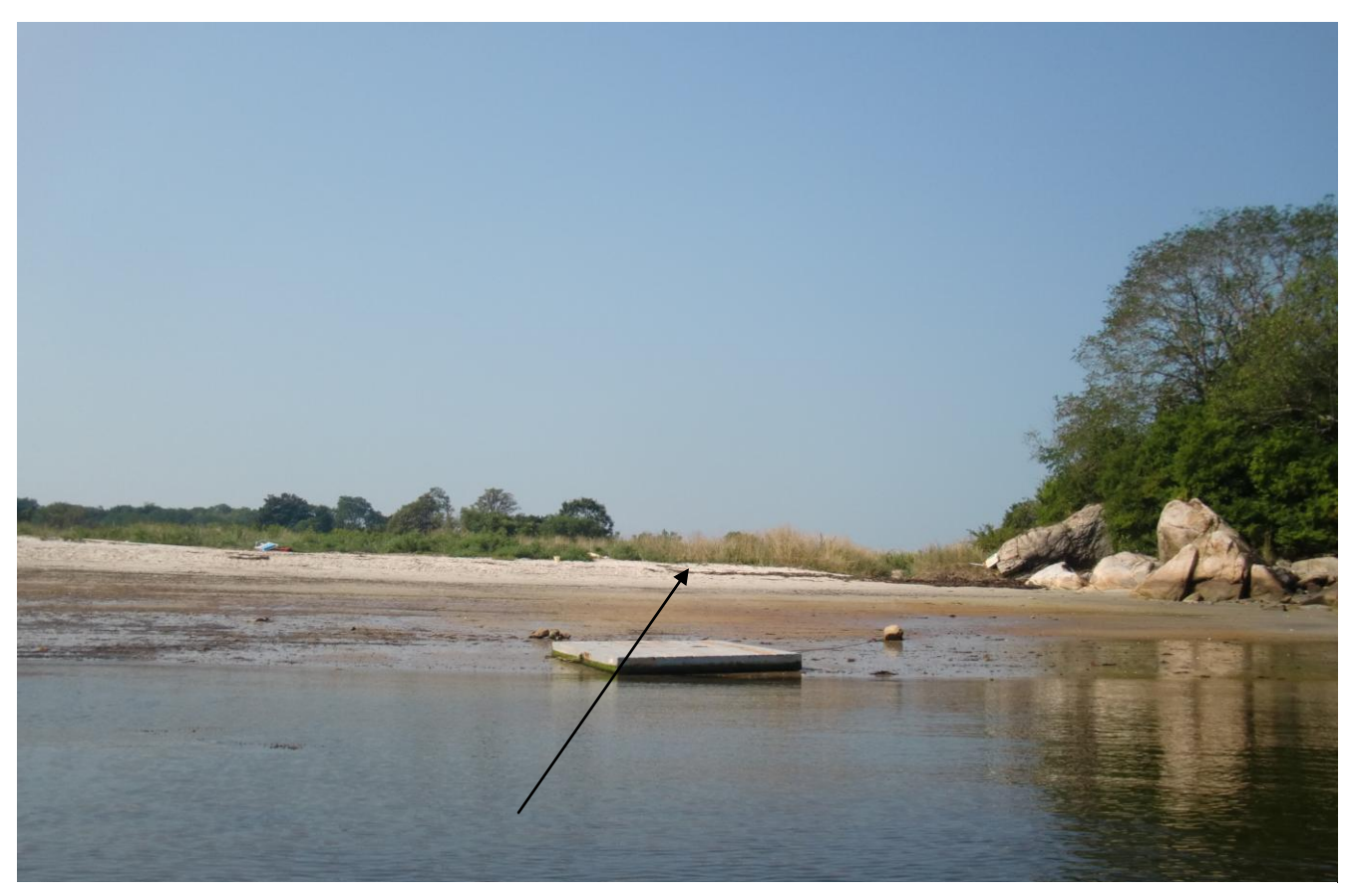

**Figure 12 Is that brown stuff pepperweed? Take a look in your binoculars. You might want to go ashore to find out. This spot in Gloucester was confirmed in the summer of 2010.**

### **Mapping Pepperweed Dos and Don'ts**

Please remember that much of our region's salt marshes are private property.

### **Don'ts**

1. When mapping pepperweed, make sure that you are not walking onto land marked "no trespassing" unless you have permission from the owner, or caretaker of the land.

#### **DO's**

- 1. It is better that you are mapping with a partner, to ensure your safety in the marsh.
- 2. If possible, bring a cell phone, GPS unit, and camera.
- 3. Wear your name tag and uniform that identifies you as a \_\_\_\_\_\_\_\_\_\_\_ (*your organization*) representative. If you are working with other volunteers, encourage them to dress in a way that encourages trust. Perennial Pepperweed t-shirts might be an option.
- 4. Carry the pepperweed ID card, to show interested citizens who ask you about your work. If they have time, and interest, show them how to recognize the pepperweed.
- 5. Carry pepperweed permission-to-treat forms (Appendix B) with you. You may find that you have the time to talk to property owners and to ask for permission to treat.
- 6. If you are asked to leave the property, do so immediately, without question.
- 7. Look for pepperweed in the regions where you see marsh elder. This is primarily the upland edge of the marsh. It may also be along ditches, and raised areas of the marsh.
- 8. Minimize your impact on the marsh. If possible, with a partner, park on both ends of a marsh section so you only need to walk one way in the marsh.

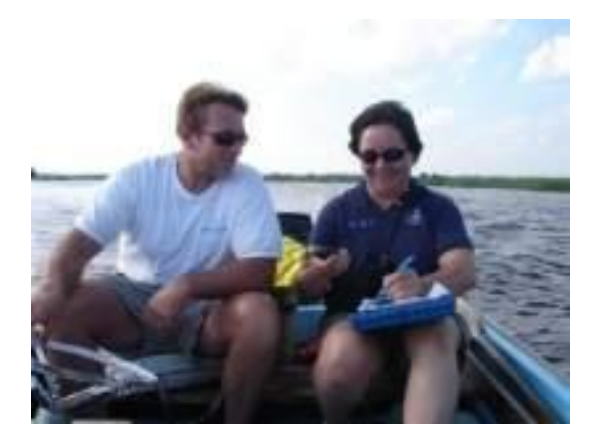

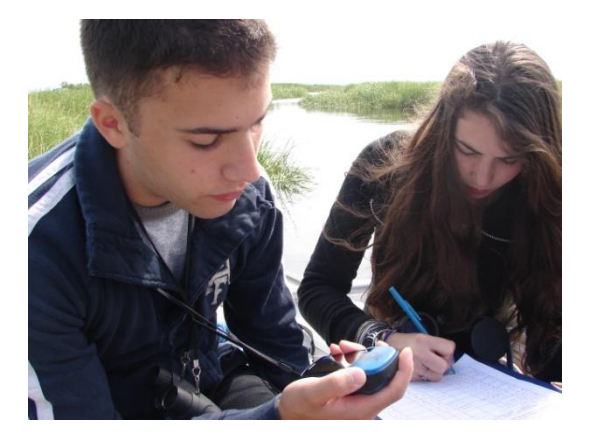

### <span id="page-20-0"></span>**GIS and the Pepperweed Project**

A Geographic Information System (GIS) is a computer system that captures, stores, analyzes, manages, and presents data that are linked to location.<sup>4</sup> For a pepperweed control project, GIS can help to record and locate pepperweed stands, keep track of treatment and plant response and organize landowner permission and status. It is also a tool to share pepperweed locations, treatment types and generally communicate project information with partners, funders, regulators and anyone interested in the project. This chapter is written to give a few tips to a GIS user for organizing incoming pepperweed data and landowner information. Please find an experienced GIS user to develop your data and maps.

### **Data Management with GIS**

Pepperweed stand location information can come into your office in many ways: latitude and longitude coordinates, hand-drawn location on maps or aerial photographs, KML files exported from Google Earth, shapefiles sent from other GIS users, or verbal descriptions from on-the-ground mappers. However you receive the locations is very useful to keep all the data in one place—like a GIS shapefile or Geo database. Helpful information to keep track of in the Attributes Table along with actual stand location includes:

- Point Identification Code
- Approximate stand size (m<sup>2</sup>)
- Town where stand is found
- Nearest road or other general location identification
- Person(s) doing the mapping
- Year mapped
- Treatment (for each year)
- Other comments, site considerations

The Office of Geographical Information: MassGIS webpage (http://www.mass.gov/mgis/) is a great source of base layer information including topographical maps, aerial imagery, landowner and parcel information, and town boundaries. This information is available for free and can usually be downloaded directly from their website.

The Assessors' Parcels layer available from the MassGIS webpage is very useful for managing information about landowner permissions. This layer is available for many, but not all, towns in Massachusetts. By adding your Pepperweed locations layer to the Assessors' Parcel layer, you can generate a list of which landowners you need to contact for permission. By adding additional columns to the Assessors' Parcel Attributes Table, you can track landowner response to your request for permission to treat.

 $\overline{\phantom{a}}$ <sup>4</sup> http://en.wikipedia.org/wiki/Geographic\_information\_system. Accessed Feb. 22, 2011.

### **Integrating Google Earth and GIS data**

A very useful tool is the "Export/Import Data to/from KML" tool available through XTools Pro. Similar tools may be available from other sources. This tool enables you to share data with users of Google Earth. Google Earth is a free program which is available on the web (www.google.com/earth). Since not all offices and people involved in pepperweed mapping and control have access to GIS programs and tools, sharing information back and forth through Google Earth and a GIS system helps work through this hurdle.

### <span id="page-22-0"></span>**Permitting for Pepperweed Removal**

Under the Massachusetts Wetland Protection Act (WPA), the Commonwealth of Massachusetts regulates all impacts to wetlands. If your pepperweed control project is within a wetland, you must talk to the Conservation Agent in the town to find out how to proceed. Wetlands include ponds, streams, salt marshes, coastal banks, tidal zones and many other habitats. Impacts which are regulated include paving, planting, building and vegetation clearing. Since pepperweed control involves removing vegetation usually from a wetland habitat, the WPA and its regulation apply. The Commonwealth delegates permitting authority to each town and its Conservation Commissions. Towns also have their own bylaws to protect wetland resources. Hopefully this chapter will help you get started in the permitting process for a pepperweed removal project.

The best first step in this process is to talk to the town's Conservation Agent. This person can usually be identified through the town's website or a call to the town offices. Explain the project, goals and methods to the Agent for his or her recommendation on navigating the permitting process in that town. Size, scope, location and methods (i.e. mechanical versus chemical control) will factor into the permitting path the Agent deems appropriate.

Often you will submit a Request for Determination of Applicability (RDA) to the Commission. This document asks the Commission to determine that the rules of the WPA do not apply to the control of pepperweed or other invasive species. The rationale is that removing invasive plants will improve and restore the wetland habitat and function. Also the work will be gentle on the habitat and not harm landscape features. The RDA requires filling out MA DEP WPA Form 1 and submitting maps of the area affected, landowner permission and any other supplemental information you think is important to describe your project. Some towns require notification of abutters within one hundred feet of the property boundary line, other towns do not. If necessary the Assessor's Office in town can generate an official list of abutters for your project. You will be asked to present your request at a Conservation Commission public hearing and hopefully a determination can be made at that time. The Commission may issue a continuance if more information is required. Usually an RDA will allow three years of work on a site. It can often be renewed with another request to the Commission. See Appendix B for a completed "RDA Permitting Form Example".

An alternative to the RDA is a Notice of Intent (NOI). The Commission may feel that this higher level of permitting applies to the project. You must fill out MA DEP WPA Form 3 for an NOI. In addition to the requirements for an RDA, the NOI will require identification and notification of abutters to the properties where work will occur. It also requires an Order of Condition, with a \$75 fee, be attached to the landowner's deed. This assures that the work will be completed and environmental safeguards will be met. NOIs usually permit the work to be completed within 10 years.

Whether you submit an RDA or NOI, it is a good idea to notify landowners in advance of the public hearing so they can be involved in the process, ask questions, and show their support for the project. In several towns on the North Shore, we have been able to get Town-wide or Area-wide permission from the Conservation Commission. For this type of permission, we are able to designate an area where pepperweed may grow and get permission from the Commission to treat pepperweed where and when we find it. Treatment is pending permission from the landowner and either notification to the Agent before treatment or a report at the end of the year. See Appendix B for materials such as sample dialogues, cover letters, and permission form for gaining landowner permissions. This type of permitting is very helpful for controlling invasive species because it can be difficult to inventory an entire town before treatment season begins or the plant can spread quickly.

"My personal experience with Conservation Agents and Commissions has been very good and fruitful. In 5 of the 6 towns I approached, I obtained RDAs for mechanical and chemical pepperweed control. In the sixth town, the Commission granted written permission for the work without formal application paperwork. The Commissions have been supportive and welcoming of the concept of combating invasives in their jurisdiction. As each town is unique and independent, do discuss your plans with the Agent to develop a roadmap for your permit."<sup>5</sup>

 $\overline{\phantom{a}}$ 

 $<sup>5</sup>$  Janson, S. (2011) Interview.</sup>

### <span id="page-24-0"></span>**Pulling Pepperweed How-To's**

- a. **Introduction:** Pulling pepperweed is a great feel good activity that is perfectly timed with the end of the school year. Students have finished their MCAS testing, and are aching to be outside. Teachers are looking for a hands-on project that will keep their students busy. Many schools are involved in pulling pepperweed, and have made it an annual June event. Follow up pulls may be done by summer campers, interns, or by citizen volunteers. Some local businesses help coordinate community service for their staff.
- **b. Preparing to pull pepperweed.**
	- 1. **Make sure you have the landowner's permission** to pull pepperweed. This is especially true for places where you are bringing a group of volunteers. If you have a large group, be sure to do advance scouting and preparation, to ensure you have plenty of pepperweed for the group to pull during their allotted time.
	- 2. Make sure you have enough 3 mil contractor grade garbage bags for all the pepperweed you are pulling (Figure 13). Flimsy bags can create new pepperweed infestations. Do not make the pepperweed problem expand due to poor planning.
	- 3. Make sure you know where the pepperweed you are pulling will be disposed of. Check with town officials, or schools conservation groups in the town to find out if you can use their dumpster. Make sure that the materials put in a dumpster will be incinerated.
	- 4. Make sure you have a way of transporting bags of pepperweed to its disposal site.
	- 5. **Do NOT put pepperweed materials in a compost**. Stems and roots may easily resprout. You can do more harm than good this way.
	- 6. **Plan to re-pull sites you are pulling**: Set a schedule to revisit each pull site 1-2x a month for the next couple of months to repull anything that your group has missed.
	- 7. **If you are working with minors such as a school group,** check to see whether participants have photo release forms signed for their school trips. Remind teachers to bring first aid kits, cell phone, and any medicine (inhalers, or epipens) their students may need.
- c. **Document before and after Conditions:** Choose some easy to replicate locations to take photo shots from before and after pulling. Set up wooden stakes or use other recognizable landmarks. Document these locations, with a GPS unit. Return to these sites monthly.
- d. **Demonstrating effective pulling techniques.** Make sure you demonstrate to your volunteers how to recognize pepperweed, including rosettes, and how to distinguish it from other plants. Review the "tips for pulling pepperweed" with your group. Show them how to pull slowly from the base to get as much root out as possible (Figure 12). Ask for certain volunteers to be the "clean-up crew" adept at recognizing even the rosettes, and willing to pull them out.
- e. **Ensuring proper bagging and disposal:** Volunteers will follow your lead, so make sure you demonstrate- do not overfill the bags. Make sure bags are double knotted at the top so nothing escapes (Figure 14). Double bag if you see stems have poked holes in your bags. Make sure all bags are removed from the site and disposed of properly.
- f. **Tips for Pulling Pepperweed:** Share the "Tips for Pulling Pepperweed" (Appendix C) flier with your volunteers.
- g. **Sample Photo Release form:** Have adult volunteers sign the "Photo Release Form" (Appendix C)

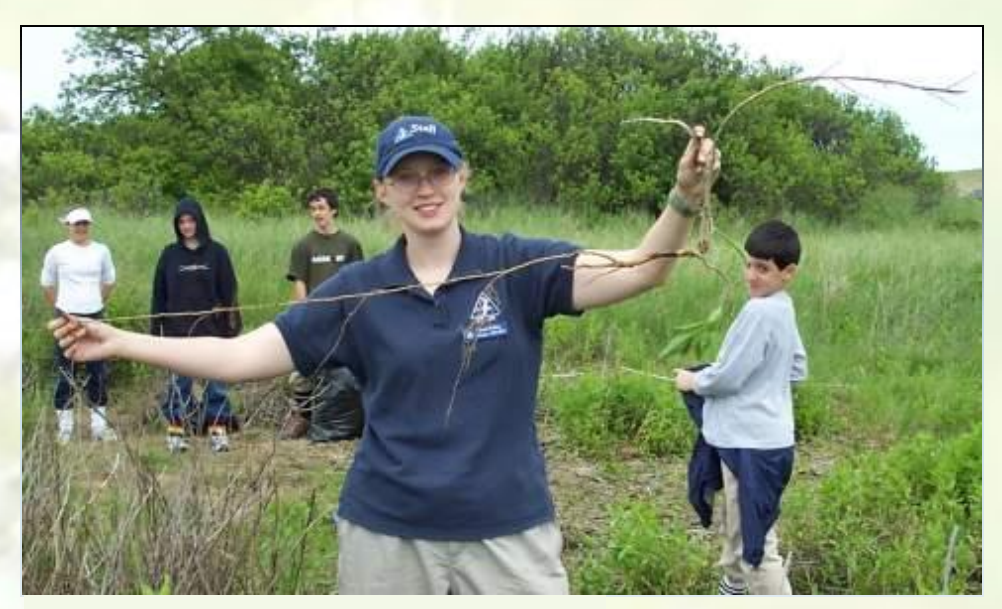

**Figure 12 Pull as much root as possible**

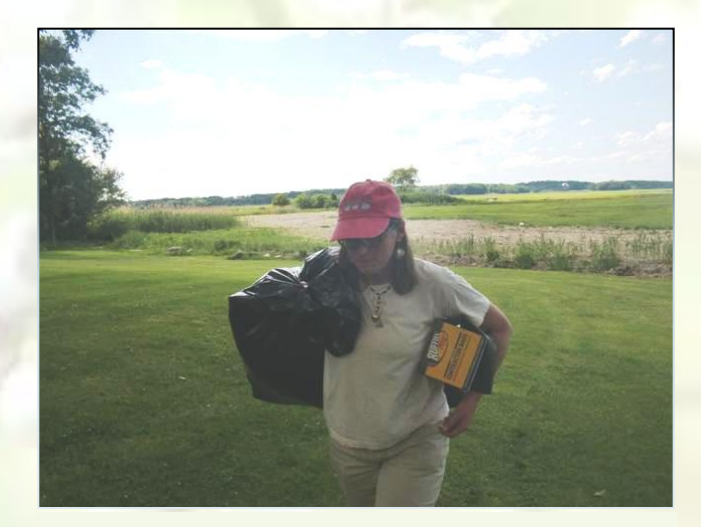

**Figure 13 Use 3 mil contractor grade garbage** 

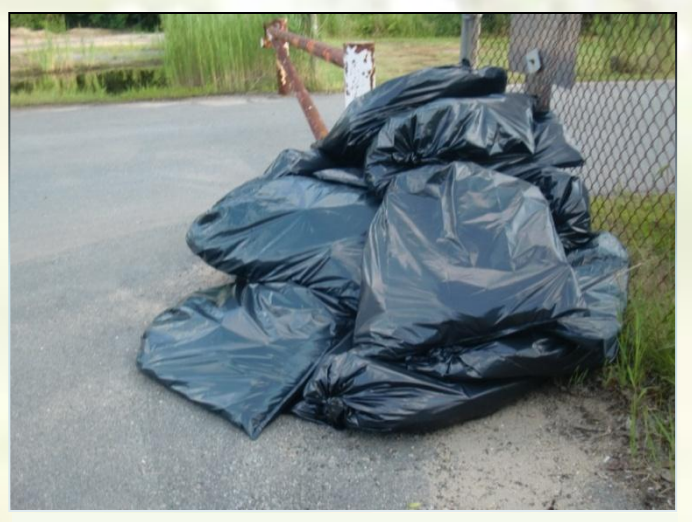

**Figure 14 Make sure there is no way for pepperweed to escape from the bags. Double bag if stems poke through the first bag.**

### <span id="page-26-0"></span>**Herbicide Overview**

### **Introduction**

Herbicides are a class of pesticides used to kill plants. They are an effective tool for the control of perennial pepperweed. However, care must be taken to ensure that the proper herbicides are used and that they are used in a safe and effective manner. When not used properly, herbicides may cause environmental harm and pose a health and safety threat to the person applying the herbicides and the general public. Herbicides are regulated at the federal and state level, and may be regulated by municipalities. In Massachusetts, you must be licensed as a pesticide applicator in order to apply pesticides on land you do not own. Licensing requires passing an exam and demonstrating proof of liability insurance. Licensed pesticide applicators are required to report all pesticide use each year to the Massachusetts Department of Agricultural Resources and must renew their applicators license annually. Full information on licensing and Massachusetts pesticide laws and regulations can be found at the Massachusetts Department of Food and Agriculture website at: <http://www.mass.gov/agr/pesticides/index.htm>

In Massachusetts, the application of herbicides in or near wetlands requires review and approval by the municipal conservation commission under the Massachusetts Wetlands Protection Act. Review by the Massachusetts Department of Environmental Protection may also be necessary. Anyone proposing the use of herbicides in or near wetlands should contact their local conservation commission to determine permitting requirements. Permitting requirements may vary depending on the size and scope of the proposed project. Pesticide applications in areas where rare, threatened, or endangered species are known or believed to be present will require review by the Massachusetts Natural Heritage and Endangered Species Program.

Not all herbicides are licensed for use in wetlands. To be used in wetlands, herbicides must be registered for aquatic use by the U. S. Environmental Protection Agency and the Massachusetts Pesticide Bureau. Every herbicide formulation has a label approved by the U. S. Environmental Protection Agency. The label identifies mandatory safety precautions, including necessary personal protective equipment to be worn by the herbicide applicator when making the application, and restrictions on public entry into the area where the herbicide has been applied. The label also specifies the manners in which the herbicide may be applied and the amount of herbicide to be used in treating various species or classes of plants.

### **Active Ingredients**

Active ingredients are the portion of a herbicide that kills plants. The concentration of active ingredient in commercially available herbicide formulations can vary greatly, from less than 1% to more than 50%. Herbicides with very low concentrations of active ingredient are often ready to use direct from the container without dilution. Herbicides with higher concentrations of active ingredients typically require dilution when applied as a spray or mist. The herbicide label will provide specific instructions for each herbicide product.

Herbicides with the following active ingredients have been found to be effective against perennial pepperweed:

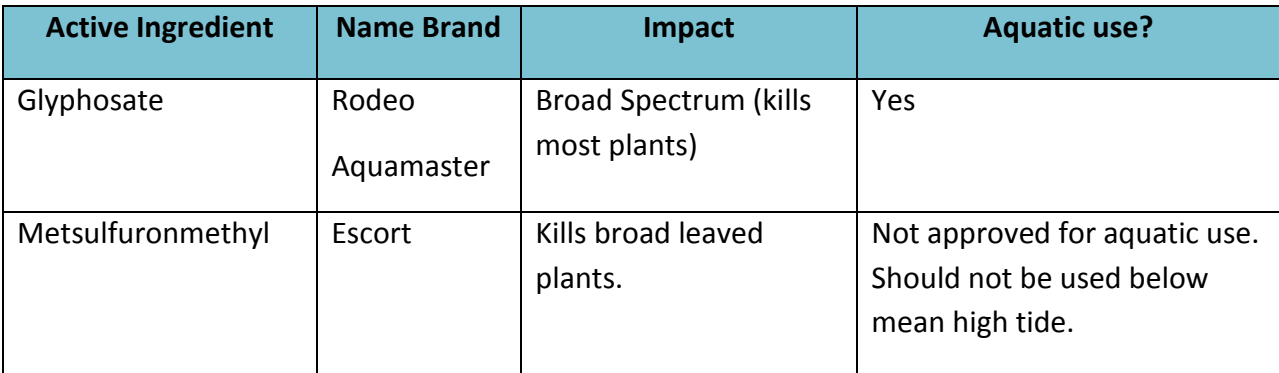

### **Table 1 Suggested Herbicide for Pepperweed Control**

#### **Herbicide Needs**

Applicator License and insurance.

### **Equipment necessary & costs for mixing and applying an herbicide like Escort:**

- Chemical Gloves--about \$2.50/pair (high quality elbow length nitrile gloves are \$7.45 each at Forestry Suppliers)
- Goggle/Eye Protection-\$5.00/pair
- Scale--\$50.00 (like Ohaus Pocket Scale from Forestry Suppliers--to measure out 0.33 oz Escort powder to mix with 10 gallons of water)
- Graduated cylinder--about \$15
- $-$  35 gallon Barrel --\$75 (for mixing and transporting herbicide mix)
- $-$  Hand Pump, \$11.95 for "Plastic Syphon Pump" from Forestry Suppliers
- Backpack sprayer--\$700 (perhaps the Solo model 433 Motorized Backpack Sprayer) Hand operated backpack sprayers can be purchased for between \$80 and \$200. The more expensive ones are recommended if frequent use is expected as they are more durable and reliable.
- Escort-- \$200/16 oz. (One bottle lasted us years) This herbicide is for use above the mean high tide line.
- Induce surfactant--\$36/gallon (also lasts a long time) Total Equipment Cost: about \$865 Total Chemical Cost: \$236

#### **Personal gear while spraying:**

Long sleeved shirts, long pants, hat, boots/sturdy shoes

#### **Documentation, Record Keeping, and Signage**

Some form of monitoring or documenting the effectiveness of herbicide treatments is needed to assess the success of pepperweed control projects. Monitoring and documentation can range from relatively simple protocols, such as digital camera images of the pepperweed stand before and after treatment, to more intensive monitoring involving the establishment of monitoring plots and the recording of detailed information on the species present within the plots, the percent cover of each species or class of species, and the relative vigor of various species within the plots. For most perennial pepperweed control, digital images taken before the herbicide treatment and the following growing season, along with an estimate of the size of the pepperweed stand will be sufficient.

Several records of pepperweed control efforts should be maintained. These should include records of work performed, the date of project control activities, and detailed information on herbicide applications, including the name of the product applied, the EPA registration number and the amount of the herbicide used, the method and date of application, and weather conditions at the time of application.

Signage may be needed to warn the public to avoid areas where herbicides have recently been applied. The pesticide label includes information on how long entry to an area treated with herbicides should be avoided. There are specific requirements for signage and notification when pesticide applications are made in certain areas, such as schools and child care centers. Herbicide applicators should consult the Massachusetts pesticide regulations, which can be viewed at [http://www.mass.gov/agr/pesticides/index.htm.](http://www.mass.gov/agr/pesticides/index.htm)

### **Timing**

There is a small seasonal window of opportunity for treating pepperweed. Herbicide is most effective when the plants are in bloom. It is important to treat before plants have gone to seed. In Massachusetts this is typically late June-early July. This timing varies from year to year, and also from site to site. Well-drained sites seem to blossom and go to seed earlier than more flooded ones. Check herbicide labels regarding the window of time to leave before and after rain events. This is typically at least 4-6 hours. Spray when leaves are dry. Wait until dew has dried, and avoid spraying if thunderstorms are predicted. Reentry to the site for people and animals is listed on the label. For Escort it is 4 hours.

### <span id="page-29-0"></span>**Getting Landowner Permissions:**

You will need landowner permission to treat pepperweed. If possible, map pepperweed in late summer, fall, winter and spring and begin working to get landowner permission before the treatment season in June and July. If a property is marked with "no trespassing" signs, be sure to get landowner permission first to map the area. We have found that in the Great Marsh Region, citizens are generally aware about the problem of invasive species, and are grateful that we are working to solve the problem. Most conservation commissions we have worked with ask for signed permission letters. We have been successful in some towns in getting blanket permission to treat pepperweed from the conservation commission. This is the most efficient way of staying ahead of a rapidly spreading invasive species. Knowing that pepperweed can spread 200 meters or more along the upland edge of a salt marsh in just one season, It is a good idea to ask permission, not only for the areas currently infested with pepperweed, but also neighboring properties. We have done mailings, phone calling, and face to face discussions to obtain permission. There are advantages and disadvantages to each of these. Assess your priorities, and time availability to help you decide how to proceed. A combination phone call with letter or email follow-up may be most time effective. Note whether property owners own more than one parcel. You may be able to cover a lot of ground with a few targeted landowners. See Appendix B for sample dialogues with landowners, permission letters, and permission slips. You may want to print and carry copies of informational materials to help you answer landowner's questions. See Appendix C for additional outreach material such as the Perennial Pepperweed Identification Sheet, the Herbicide FAQs, and an example of a pepperweed Laminated ID card.

### <span id="page-30-0"></span>**Organizing Landowner Permissions:**

- **a. Introduction:** Once you have mapped pepperweed, you need to find out who owns the property it is growing on, in order to get permission to treat it. Although you can go door to door knocking, you may want to make phone calls, or send letters, in order to reach more people at once. In many cities you can find out property owners on line.
- **b.** Locating Landowners:
	- **1. Accessing Parcel maps**. Many towns have parcel maps and landowner information on line. Go on line and search for "Assessors Maps" and indicate the town you are searching for.
	- **2.** Click on "Tax Maps". You may need to click on an "index map" to see all the regions of the town.
	- **3.** Click on a region of the town that you know is infested with pepperweed. You may need to "unblock" to allow the tax map to download.
	- **4.** Print the map.
	- **5.** On your computer, zoom in to read the map. It is likely that the tax map you are looking at is shown "zoomed in" and the parcel numbers are too small to read. Zoom in closer to read the parcel numbers.
	- **6.** In pencil, record parcel numbers on your printed map.
	- **7.** Look up parcels on line.
		- 1. Click on property assessments.
		- 2. Type in the parcel number. (You can also look up landowners name if you type in the address.)
		- 3. Record name and address of the landowner on your printed map.
	- **8. Transfer this information to your electronic map.** 
		- a. **Copy the map into PowerPoint**: Click on "Print screen" on your computer, and open up PowerPoint and click on "Paste". Click on "Picture Tools" and crop your photo.
		- b. Click on "Insert" Text Box and type in large font the parcel number on top of the image in PowerPoint. **In large font (18 or more)** record parcel number, landowner, and address.
		- c. To keep these labels together with the image click on each label, (hold down the control button to click on more) and click on the map image then click on picture tools and click on "group"
		- d. Color code your map- drawing on where pepperweed infestations have been mapped. Yellow is pepperweed. Green= clear of pepperweed.
	- **9.** Look up landowner phone numbers. You may be able to do this on line. To try it out, go to <http://www.whitepages.com/>and type in the name and town of the person you are looking up. Keep track of landowner phone numbers in an excel file. If you have space, record the phone number on your map(s).
- **c. Keeping Track of Landowner Permissions:**
- 1. Create an excel file to keep track of all of this information. (sample format below)
- 2. Update your excel file and maps as permissions come in. Suggested color code: Green = ok to pull and use herbicide, Orange = Pull Only. Red = Do not treat.
- 3. Assess your progress: Use the maps and excel files to assess what additional permissions you need, and what areas you are cleared for treatment. Share this information with your teammates and strategize your plan for attack.

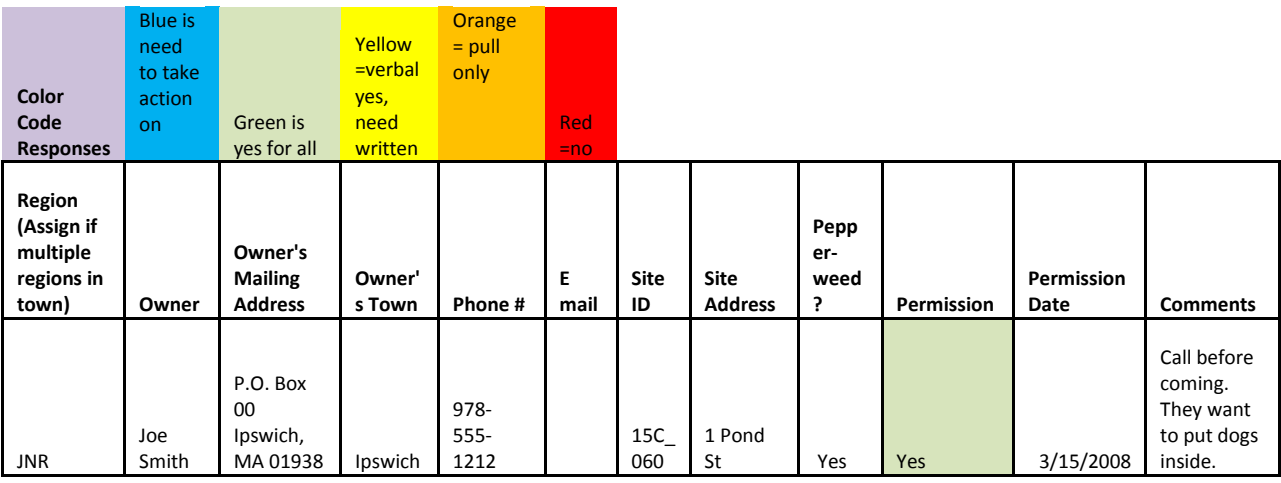

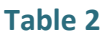

### **Things to include:**

**Parcel Maps:** If you have access to GIS, you may be able to get parcel maps for some towns. This can help sort out whose property pepperweed is growing on. You can click on each parcel, and find out the parcel number, and street address. With this information you can look up the owners name on line.

**Suggestion:** Get permission from property owners between infestations, and at least 200 meters upstream and downstream of current infestations. Pepperweed spreads rapidly. It is better to get advance permission, and not need it, than need permission and not have it. We have seen pepperweed spread up to a mile in a year in rapidly flowing currents. In places like this- particularly adjacent to clear areas- you may want a much wider window of permission.

Electronic Layers can help you figure out where pepperweed is, and who owns the land.

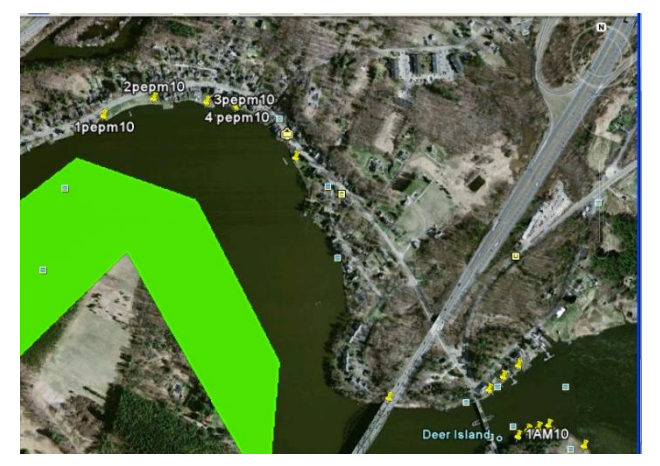

**Figure 15 Google Earth with yellow thumbtacks showing pepperweed and green polygon of "clear" area.**

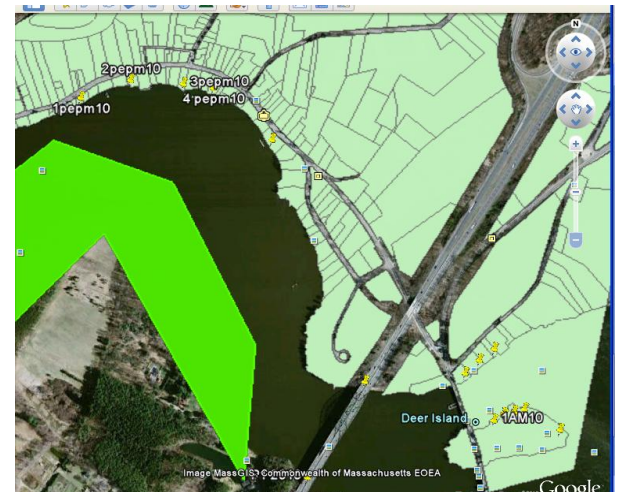

**Figure 16 GIS parcel maps overlaid with mapped pepperweed** 

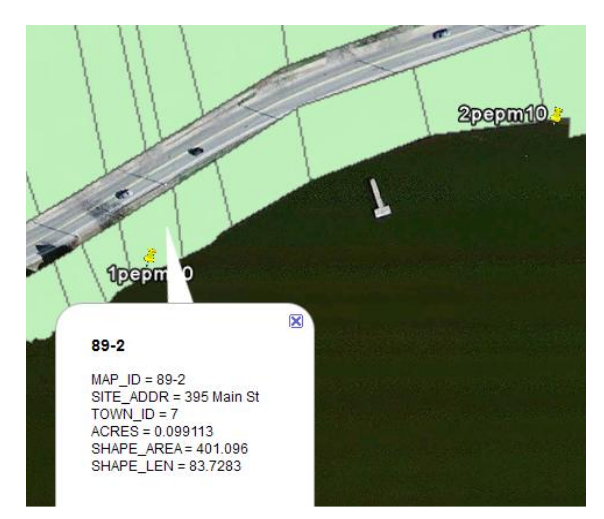

**Figure 17 Click on a parcel to find out parcel number and address.**

Figure 18 combines parcels with an aerial view. The numbers were added in PowerPoint and color-coding done with "WordArt". Next priority would be to contact the property owners at 439 Main Street to ask for permission, and to contact all the other "blue" households to ask permission, in case pepperweed has spread since last year.

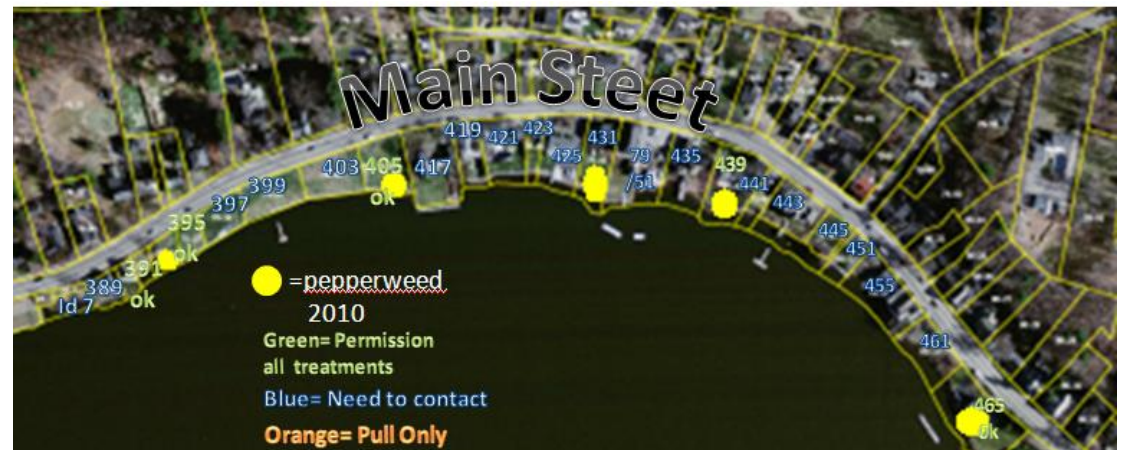

**Figure 18 Color code to communicate permission status.**

### <span id="page-33-0"></span>**Coordinating Treatment**

If you have multiple people treating pepperweed mechanically or chemically, be sure to coordinate your efforts. It can be disenheartening to drive an hour to treat a site only to find it was pulled the week before. In the days immediately following an herbicide application one cannot tell whether or not a site has previously been sprayed. We suggest:

- 1. Group individual sites into "regions".
- 2. Assign regions to individuals or groups who will be responsible for treating them.
- 3. Utilize mapping tools such as Google Maps, and Google Earth to communicate about sites that have been treated.
- 4. Keep track of your time spent, and volunteer time spent, travel time, chemicals used, etc. to use as match.
- 5. Report into a coordinator who keeps track of regions treated.
- 6. Put flags and signs in areas that you have treated, to raise awareness.

### <span id="page-34-0"></span>**Outreach Materials**

In the Great Marsh Region, We have developed a number of materials designed to educate citizens about pepperweed. This includes a Perennial Pepperweed ID Sheet, Laminated ID cards (Figure 18), and roadside signs. Each of these tools is useful for raising awareness about invasive species, and helping to identify pepperweed. See Appendix D for more information about these materials.

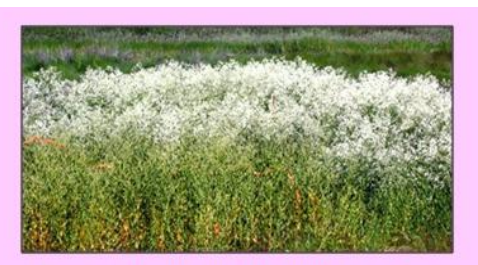

Perennial Pepperweed Identification Card Help identify and control this invasive species.

**Figure 18 Laminated ID cards are useful tools for educating local citizens.** 

### **Roadside Signs**

To help raise awareness, we designed a coroplast sign to inform local citizens about our control efforts. Some people collect old dead washed up grasses from the wrackline salt marshes to use as mulch in their gardens. This has the potential of spreading pepperweed seeds to new locations, if the site is infested with pepperweed. **Suggestion:** Post signs adjacent to where you are pulling or spraying pepperweed. This not only helps raise awareness about the project, but supports an informed local citizenry (Figure 19). We have found most landowners quick to give permission to treat pepperweed in towns where we have posted these signs. Coroplast Signs can be designed on line at: <http://www.dynamic7.com/>

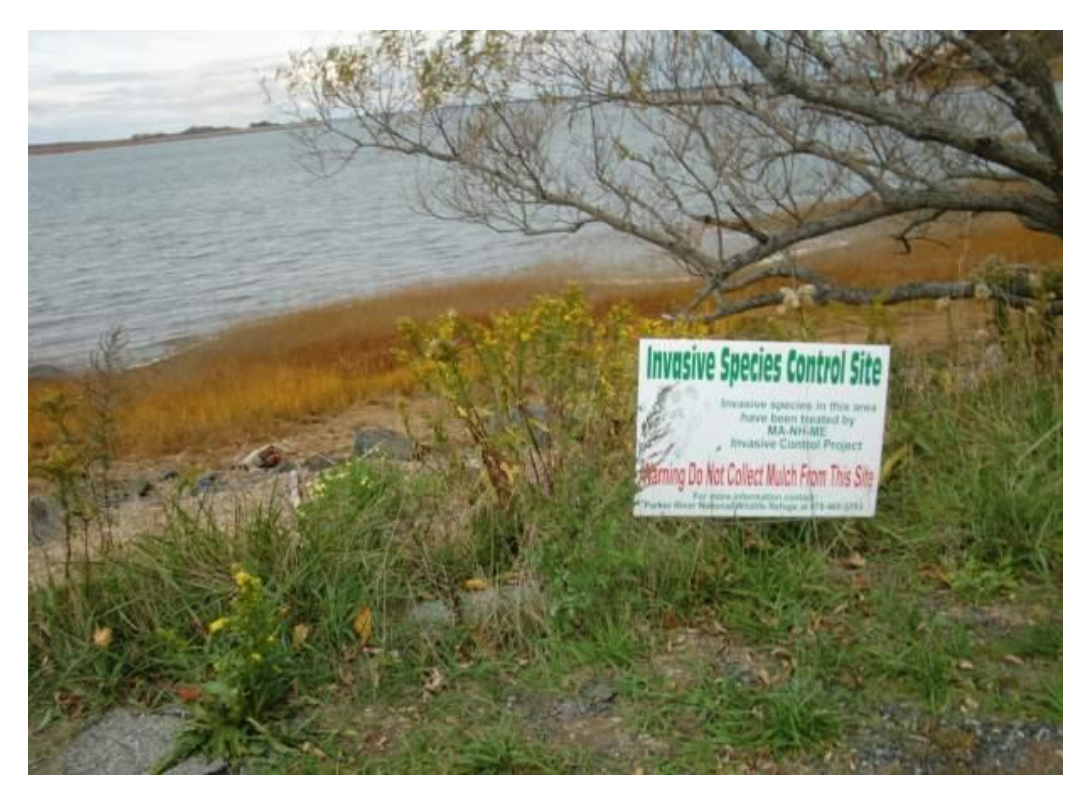

**Figure 19 Roadside signs help raise awareness.**

## Concern: Citizens may inadvertently spread pepperweed to new areas.

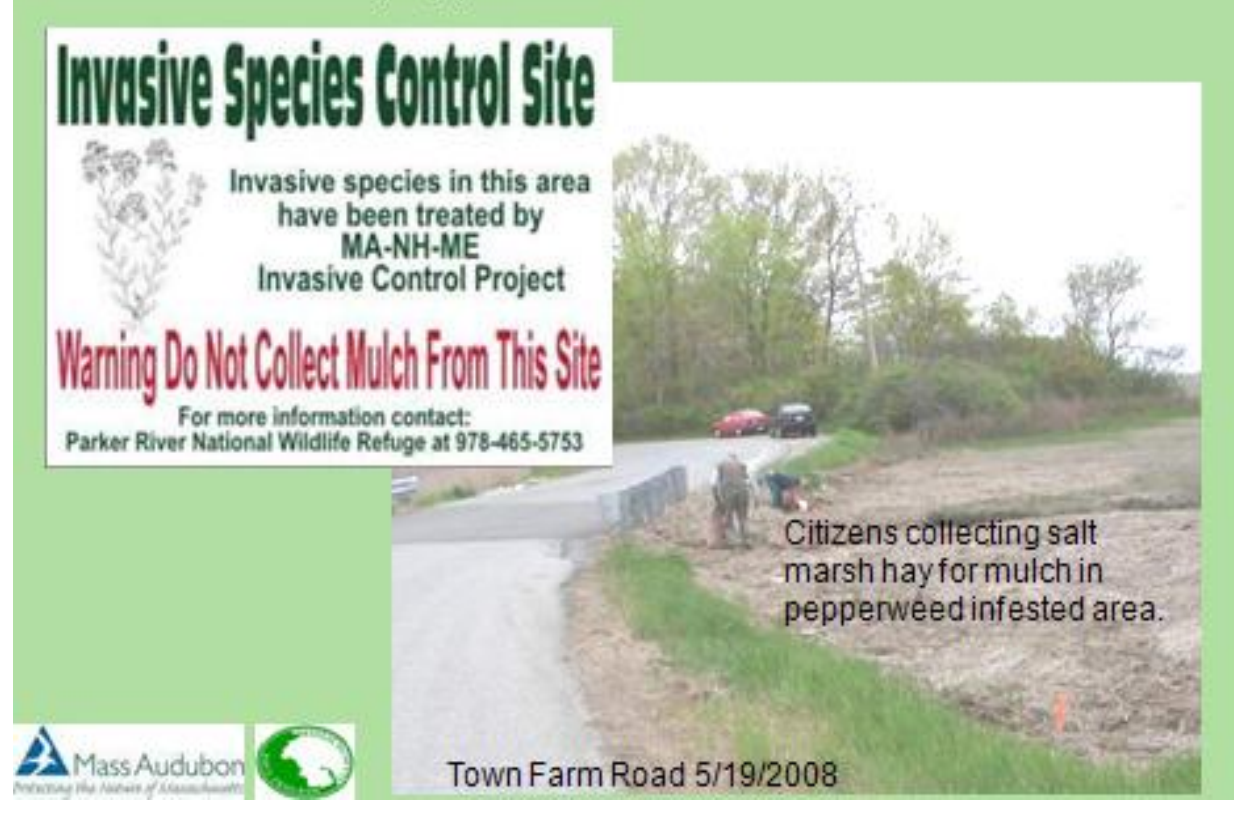
## **Appendix A: Mapping Tools**

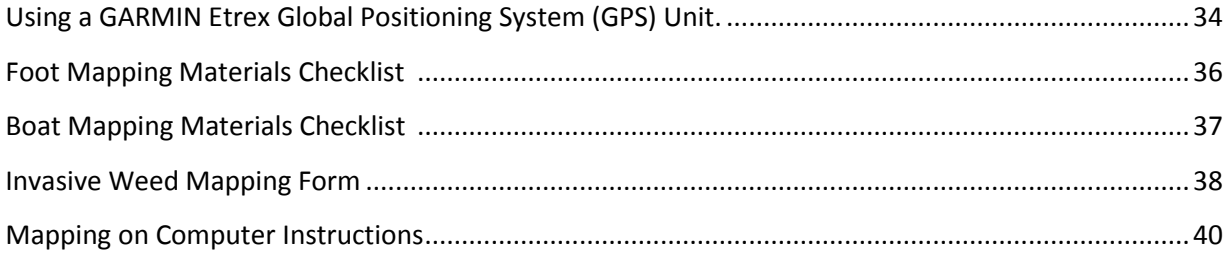

## Using a GARMIN Etrex Global Positioning System (GPS) Unit

Refer to your user manual if you have a different type of GPS unit.

- **2.** Turn the unit on using the lower button on the right side of the GPS Unit.
- **3.** When first turning on your GPS unit, stand outside where you can see the sky. This will help your GPS unit acquire satellites. The more satellites it acquires, the more accurate it will be.
- **4.** Click on the top button on the right side until you can see a menu page that includes "Satellite".
- **5.** The button on the front of the GPS unit acts like a joy stick. Click on "Satellite" and you will read at the top "Location"  $H$  ft. That number represents how accurate the GPS unit is reading. The more satellites you acquire, the lower this number will be. Ideally, your number will be lower than 20 feet.
- **6.** To the right of this, you will see the coordinates for your position. If it is reading in decimal degrees your number will be in this formation: N42.67639°

#### W070.81796°

If your GPS unit is not reading in that formation, known as "decimal degrees", toggle back to the menu screen and click on "Setup" and then click on "Units" and where it says "Position Format" make sure it reads hddd.dddd°. If your GPS unit is more accurate than a Garmin, there may be more decimal points. That is fine!

Decimal degrees is the easiest format to write down, and type in. It is also the format that the Citizen Science Website CitSci.org uses.

- **7.** On your data sheet record "Accuracy" and the number of feet shown on your GPS unit.
- **8.** Record your coordinates.
- **9.** Toggle back to the screen with a menu, and use the joy stick button (on the front) to go to and click on "Mark"
- **10.** Toggle to the top of the screen (Your curser will be at the bottom, so the easiest way to do this is to go down with one click, which actually takes you to the top immediately.) Click and you will get letters and numbers, This is where you type in a code for the site you are recording.
- **11.** If you are just starting out (in the year 2011) and there is no pepperweed present, record ANP111. A is the letter you will use on your first day mapping. NP stands for No pepperweed. 1 is the first no pepperweed found. "11" represents the year 2011. When you start typing letters, the numbers disappear, to get them back click on the upward facing arrow just above the letters x and y.
- **12.** Once you have typed in your code, click on "ok".
- **13. To save your waypoint: Toggle down and click on "ok" once more or your point will not be saved.**
- **14.** Walk along the upland edge of the marsh, looking for pepperweed. If you started at a point where no pepperweed was found, you can indicate later on a map there was "no pepperweed" by drawing a green line from your starting point to the place where you first encounter pepperweed.
- **15.** If you find a small patch of pepperweed mark it with one point.
- **16.** If you find a large patch of pepper weed, mark the beginning point, fill in the rest of the data, and then walk to the end of the patch and mark the end point. On your data sheet draw a double headed arrow between the two data points to indicate they are connected and are one large patch.

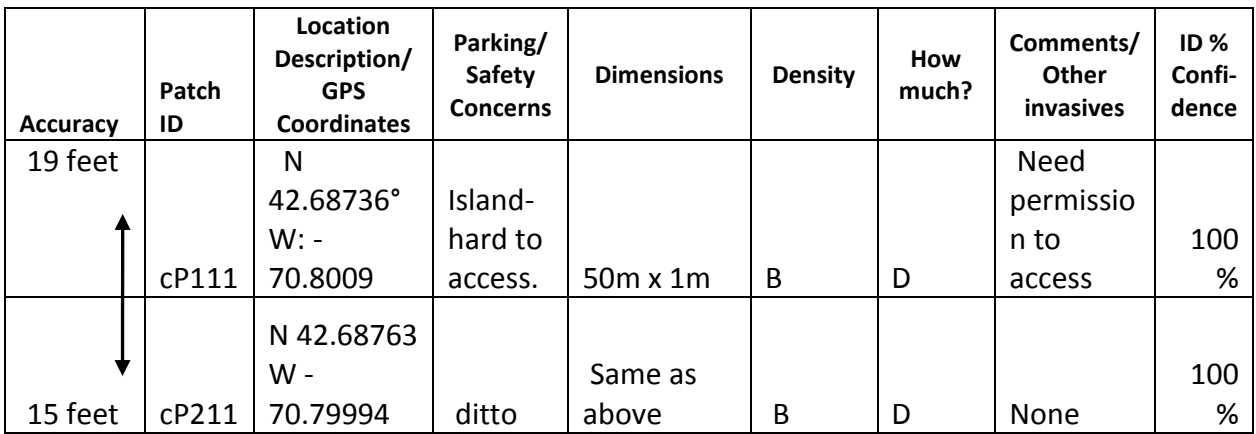

**Fig. 8 Mapping form with double headed arrow.** 

## **Foot Mapping Materials Checklist**

- Filled water bottles (More than one!)
- Sunscreen
- Insect Repellent
- Pencils/pens
- Pepperweed ID cards to share (Appendix D)
- Landowner Permission forms and letters (Appendix B)
- Pepperweed mapping forms
- Camera (with recharged batteries)
- GPS Unit (with recharged batteries)
- Binoculars
- Clip board
- Hat
- Waterproof boots
- Extra layers of clothes, depending on weather. We suggest long pants and sleeves due to insects.
- Snack/lunch
- First Aid Kit
- Extra batteries
- Sunglasses
- Invasive Weed Mapping Forms (Appendix A)

## **Boat Mapping Materials Checklist**

- Recharge your batteries for the GPS
	- unit, and for your camera.
- Make sure you have enough fuel for your trip.
- Map of the area you are mapping.
- Red pen for marking on map.
- Sunglasses
- Water bottles (More than one!)
- Sunscreen
- Insect repellent
- Pencils/pens for data sheet.
- Pepperweed ID cards
- Landowner Permission Letters (Appendix B)
- Personal flotation device
- $-$  Standard boat safety gear
- Invasive Weed Mapping Forms (Appendix A)
- Clipboard
- GPS Unit (with charged batteries)
- Camera (with charged batteries) and case
- Binoculars (one for each participant)
- Hat with a brim
- Water sandals or shoes
- Extra layers of clothes, (wind breaker, sweatshirt)
- Long pants and sleeves due to insects.
- Snack/lunch
- Cell phone
- Extra batteries

## Invasive Weed Mapping Form

#### **INVASIVE WEED MAPPING FORM**

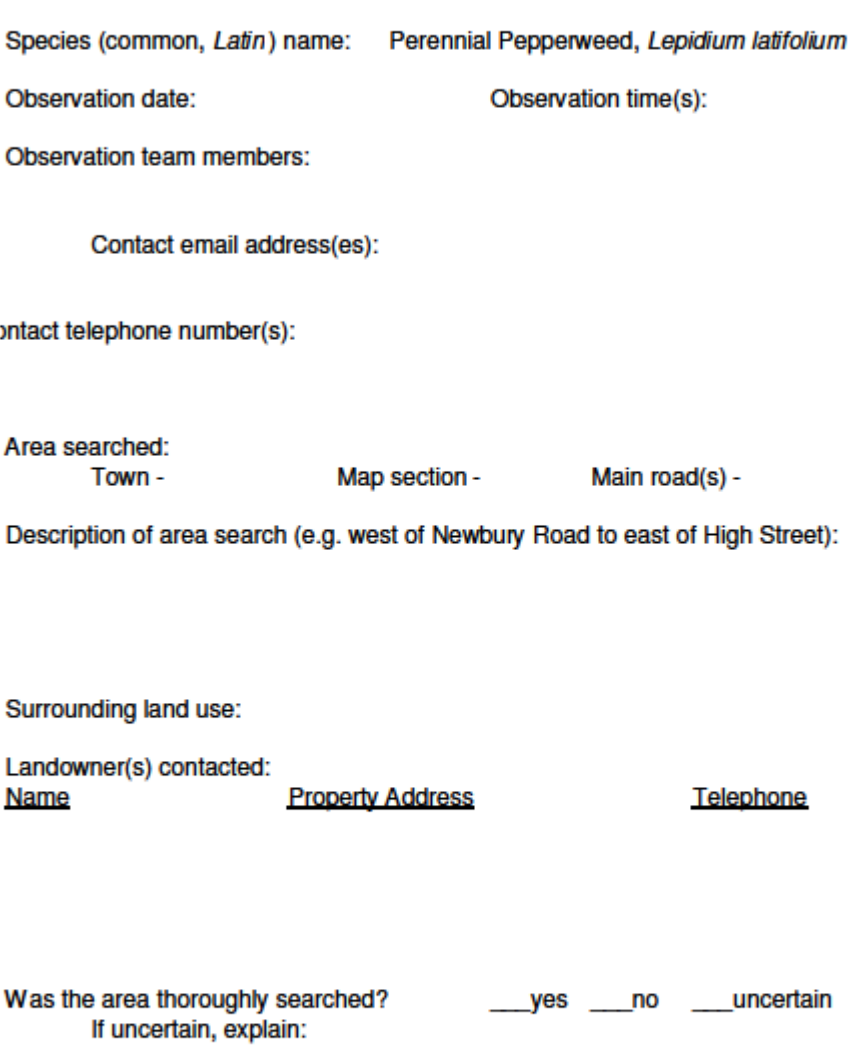

**Comments:** 

(Record data on other side of sheet)

#### page \_\_\_\_\_ of \_\_\_\_\_

#### **DATA FOR EACH PATCH FOUND**

- 1. Record the accuracy of your reading. This must be less than 50 feet.
- 2. Assign a unique ID# for the patch. Label photos with ID if taken.
- 3. Record GPS coordinates in decimal degrees.
- 4. Is parking available? How many spaces? Any safety concerns? describe briefly
- 5. Estimate patch size: ft x ft, or yd x yd, meter x meter, or radius
- 6. How dense is the pepperweed? A <25%, B 25-50%, C 50-75% or D 75-100%
- 7. Estimate how much pepperweed is present:

#### A - a garbage-bagful, B - a few bagfuls, C - a truckload, D - 2-3 truckloads, E - many truckloads

- 8. Notes/ Any other invasives present?
- 9. Percent confidence that the patch is pepperweed

Town: **Mappers Names: Observation times Region: ID%** Notes/ Other Accu-Patch Location Description/ Parking/ Den-How **Dimensions** Confiracy ID **GPS Coordinates** Safety Concerns sity much? invasives? dence 988 meters long by ave **Record in Decimal** No parking except of 3 meters A lot of at beginning Phragmites 100% Degrees square ь e

### Mapping on Computer Instructions **(EXAMPLE – your equipment may differ)**

#### **Introduction:**

Once you have collected data points in the field, transferring them to a map will help communication and planning. If you are using a Garmin GPS unit, the following instructions will assist you in downloading your points, and transferring them onto an electronic map. The programs involved are fairly user friendly, and are free. They include DNR Garmin, and Google Earth. These instructions will explain the following procedures needed to use Google Earth to map data gathered on GPS units and by hand.

Instructions include how to:

- 1. Download points (from Garmin GPS units) using the DNR Garmin program.
- 2. Transfer points to Google Earth
- 3. Edit the appearance of your points and create paths and areas
- 4. Organize, share and save your work.

#### **1. Downloading Points onto your computer:**

The fastest way to transfer points from a GPS unit to your computer is to download them. Current models of GPS units work with USB cables but need another program to allow the transfer of information.

**DNR Garmin** is a free program that allows you to transfer information in a Garmin GPS unit to various Geographic Information System (GIS) packages, as well as to "Google Earth", a free, easy to share web-based mapping program.

#### Steps:

a. If you do not have the "DNR Garmin" program on your computer already, go to: [http://www.dnr.state.mn.us/mis/gis/tools/arcview/extensions/DNRGarmin/DNRGarmin](http://www.dnr.state.mn.us/mis/gis/tools/arcview/extensions/DNRGarmin/DNRGarmin.html) [.html](http://www.dnr.state.mn.us/mis/gis/tools/arcview/extensions/DNRGarmin/DNRGarmin.html) and scroll down until you see "Download Program". Read through the various versions. You may want to choose the most recent version to download, but check to see if it is compatible with programs already loaded onto your computer. Follow the instructions to download, and install this program. This will allow you to transfer from Garmin GPS handheld receivers and various GIS software packages as well as with Google Earth.

- b. Turn your GPS unit on. (Make sure batteries are charged so it will go on!)
- c. Connect the USB cord from your GPS unit to your computer.

d. Start DNR Garmin program by clicking on the icon (Figure 1).

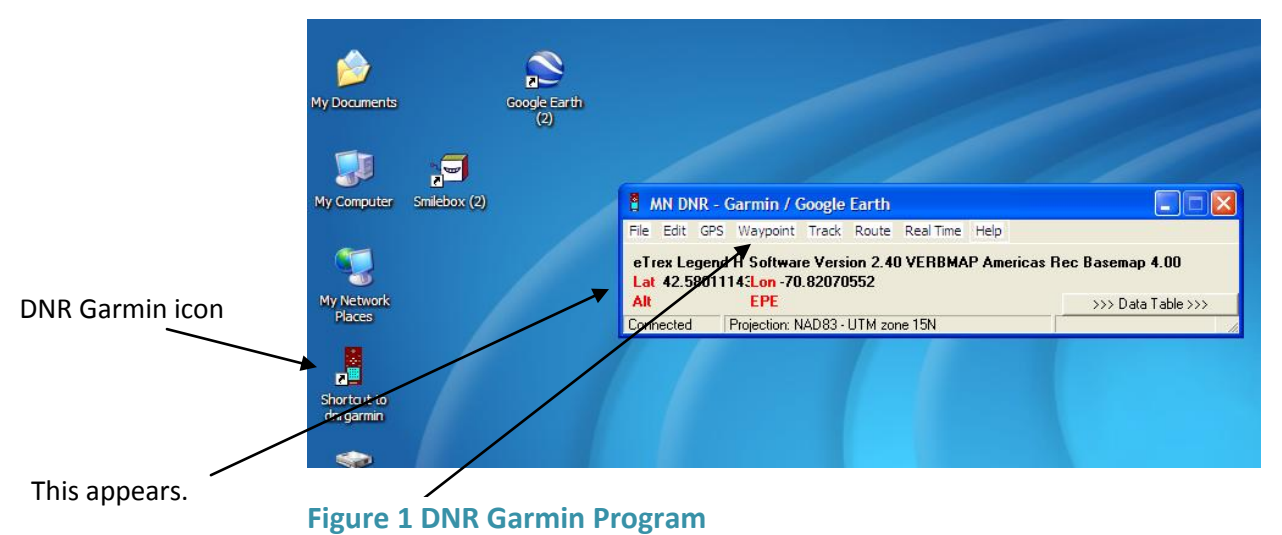

- e. Click on "Waypoint" and as a dropdown menu appears, click on "Download."
- f. All of the waypoints on your GPS will appear, and you need to look for the ones you want. It will tell you how many records you received. Click "OK" to acknowledge this information and to move on.

You may get the following error message:

GPS on com port 1 failed to initialize. Check the following:

- 1. Your GPS is turned on
- 2. The proper port number is set
- 3. You have the latest driver installed for your GPS (USB Only)
- 4. You have the latest firmware installed on your GPS.

If you get this error message, first make sure that the GPS unit is on. Next, set the port by clicking on the GPS tab and then choosing "Set port" and "USB" as the dropdown menus appear. Then click OK.

Your points should then download and you should get something that looks like Figure 2. You will probably want to click and drag on the lower right hand corner, to allow you to view all the information contained (Figure 3).

|  | MN DNR - Garmin / Google Earth |                  |                                                                                                    |         |              |                      |   |                      |                    |  |  |
|--|--------------------------------|------------------|----------------------------------------------------------------------------------------------------|---------|--------------|----------------------|---|----------------------|--------------------|--|--|
|  | <b>File</b>                    |                  | Edit GPS Waypoint Track Route Real Time Help                                                              |         |              |                      |   |                      |                    |  |  |
|  |                                |                  | eTrex Legend H Software Version 2.40 VERBMAP Americas Rec Basemap 4.00<br>Lat 42.5825321 Lon -70.82528631 |         |              |                      |   |                      |                    |  |  |
|  | Alt                            |                  | <b>EPE</b>                                                                                                |         |              |                      |   |                      | <<< Data Table <<< |  |  |
|  |                                |                  | C Waypoint                                                                                                | C Track |              | C Route              |   | C RTimeWpt           |                    |  |  |
|  | 晒                              |                  | type.                                                                                                    | ident   |              | Tist.                |   | Llong                | y proj             |  |  |
|  |                                |                  | <b>WAYPOINT</b>                                                                                           |         |              | <b>DNRGarmin</b>     | × | $-70.83462752$       | 4987482.5074       |  |  |
|  | q                              | $\overline{2}$   | <b>WAYPOINT</b>                                                                                           |         |              |                      |   | $-70.83445888$       | 4987581.5113       |  |  |
|  | $\ddot{}$                      | 3                | <b>WAYPOINT</b>                                                                                           |         |              | Received 50 records. |   | -70.82940652         | 4987816.5166       |  |  |
|  |                                |                  | <b>WAYPOINT</b>                                                                                           |         |              |                      |   | $-70.82942245$       | 4987817.3219       |  |  |
|  | ×                              | 5                | WAYPOINT                                                                                                  | 108     |              | <b>OK</b>            |   | -70.83579697         | 4972326.7671       |  |  |
|  |                                | $6 \overline{6}$ | WAYPOINT                                                                                                  | 10      |              |                      |   | -70.83715953         | 4972237.6559       |  |  |
|  | $\square$                      |                  | WAYPOINT                                                                                                  |         | <b>TUNpT</b> | 42.683573131         |   | -70.78921990         | 4971597.8732       |  |  |
|  |                                | 8                | WAYPOINT                                                                                                  |         | 10Np4        | 42.67637668          |   | -70.78435672         | 4970906.7652       |  |  |
|  |                                | яI               | WAYPOINT                                                                                                  |         | 10P2         | 42.67643301          |   | -70.78720565         | 4970848.1831       |  |  |
|  |                                |                  | 10 WAYPOINT                                                                                               |         | 10P3         | 42.67641348          |   | -70.78702318         | 4970850.1609       |  |  |
|  |                                | ◀                | 11 WAVPOINT                                                                                               |         | 10PEP        | 12.83734091          |   | <b>.70 8291 2564</b> | 4987819 509'       |  |  |
|  |                                |                  |                                                                                                    |         |              |                      |   |                      |                    |  |  |
|  | Connected                      |                  |                                                                                                    |         |              |                      |   |                      | 0 of 50 Selected   |  |  |
|  |                                |                  |                                                                                                    |         |              |                      |   |                      |                    |  |  |

**Figure 2 Waypoints downloaded to DNR Garmin**

| MN DNR - Garmin / Google Earth<br>$\Box$                                   |                                                                                                    |                 |                   |             |                |                  |                  |                      |             |           |         |  |  |  |
|----------------------------------------------------------------------------|----------------------------------------------------------------------------------------------------|-----------------|-------------------|-------------|----------------|------------------|------------------|----------------------|-------------|-----------|---------|--|--|--|
| File                                                                       | Edit GPS Waypoint Track Route RealTime Help<br>eTrex Legend H Software Version 2.40 VERBMAP Americas Rec Basemap 4.00 |                 |                   |             |                |                  |                  |                      |             |           |         |  |  |  |
| Lat 42.5825321 Lon -70.82528631<br><b>EPE</b><br>Alt<br><<< Data Table <<< |                                                                                                    |                 |                   |             |                |                  |                  |                      |             |           |         |  |  |  |
|                                                                            |                                                                                                    | C Waypoint      | C Track           | C Route     | C RTimeWpt     |                  |                  |                      |             |           |         |  |  |  |
|                                                                            |                                                                                                    | type            | ident             | llat        | long           | y_proj           | x_proj           | comment              | display     | symbol    | unused1 |  |  |  |
| lb.                                                                        |                                                                                                    | <b>WAYPOINT</b> | 001               | 42.83543712 | -70.83462752   | 4987482.50747142 | 2313970.56111688 | 24-MAY-10 11:44:55AM | ΩL          | 8284<br>٠ |         |  |  |  |
| ė                                                                          |                                                                                                    | 2 WAYPOINT      | 002               | 42.83629166 | -70.83445888   | 4987581.51139479 | 2313958.0142949  | 24-MAY-10 11:48:39AM | $0\bullet$  | 8284      |         |  |  |  |
|                                                                            |                                                                                                    | 3 WAYPOINT      | 003               | 42.83737133 | -70.82940652   | 4987816.51665513 | 2314338.81612275 | 24-MAY-10 12:08:00PM | ûl ●        | 8284      |         |  |  |  |
| $\ddot{}$                                                                  |                                                                                                    | 4 WAYPOINT      | 004               | 42.83738181 | -70.82942245   | 4987817.32198077 | 2314337.18692259 | 24-MAY-10 12:08:05PM | $0\bullet$  | 8284      |         |  |  |  |
|                                                                            |                                                                                                    | 5 WAYPOINT      | 10Bypepp          | 42.69961987 | -70.83579697   | 4972326.76717708 | 2318060.89772681 | 02-JUN-10 1:35:51 PM | ni o        | 8284      |         |  |  |  |
| $\mathbf{\overline{X}}$                                                    |                                                                                                    | 6 WAYPOINT      | 10Gppull          | 42.69909776 | -70.83715953   | 4972237.65599978 | 2317964.99904432 | 02-JUN-10 1:13:35PM  | 0 e i       | 8284      |         |  |  |  |
|                                                                            |                                                                                                    | 7 WAYPOINT      | 10Np1             | 42.68357313 | -70.78921990   | 4971597.87329909 | 2322383.63911235 | 02-NOV-10 11:22:30AM | $0\bullet$  | 8284      |         |  |  |  |
| $\Box$                                                                     |                                                                                                    | 8 WAYPOINT      | 10N <sub>D4</sub> | 42.67637668 | -70.78435672   | 4970906.76523372 | 2323005.46929086 | 02-NOV-10 12:30:30PM | 0 e         | 8284      |         |  |  |  |
|                                                                            |                                                                                                    | 9 WAYPOINT      | 10P2              | 42.67643301 | -70.78720565   | 4970848.18318946 | 2322769.51005037 | 02-NOV-10 12:14:07PM | $0\bullet$  | 8284      |         |  |  |  |
|                                                                            |                                                                                                    | 10 WAYPOINT     | 10P3              | 42.67641348 | $-70.78702318$ | 4970850.16097581 | 2322785.11411718 | 02-NOV-10 12:20:02PM | n o         | 8284      |         |  |  |  |
|                                                                            |                                                                                                    | 11 WAYPOINT     | 10PEP             | 42.83734091 | $-70.82912564$ | 4987819.50933114 | 2314362.77760716 | 24-MAY-10 12:09:32PM | 0 e         | 8284      |         |  |  |  |
|                                                                            |                                                                                                    | 12 WAYPOINT     | 10Pullgp          | 42.69894613 | -70.83718183   | 4972220.2560888  | 2317967.83448406 | 02-JUN-10 1:15:50PM  | $0 \bullet$ | 8284      |         |  |  |  |

**Figure3 DNR Garmin Expanded View.**

**Mapping Suggestion:** When mapping, make the initial part of your code the same number, so the points you are downloading will be found all in one group, rather than interspersed throughout.

**g.** In the Garmin program, select the lines of data which you wish to download.

#### **2. Transfer Points to Google Earth:**

Google Earth is a free program that you can download that allows you to map points, lines, and polygons, and to share these via email. If you do not yet have this program, go to<http://www.google.com/earth/index.html>click on

"Download Google Earth" and follow the instructions.

**Figure 4 Google Earth Icon**

If you have the program on your computer already, click on the Google Earth Icon to start it.

> a. In the Garmin program, select the lines of data which you wish to download. Click on "File"; on the drop down menu, click on "Save To" and on the next Drop down, click on "Google Earth" and "My Places" (Figure 5).

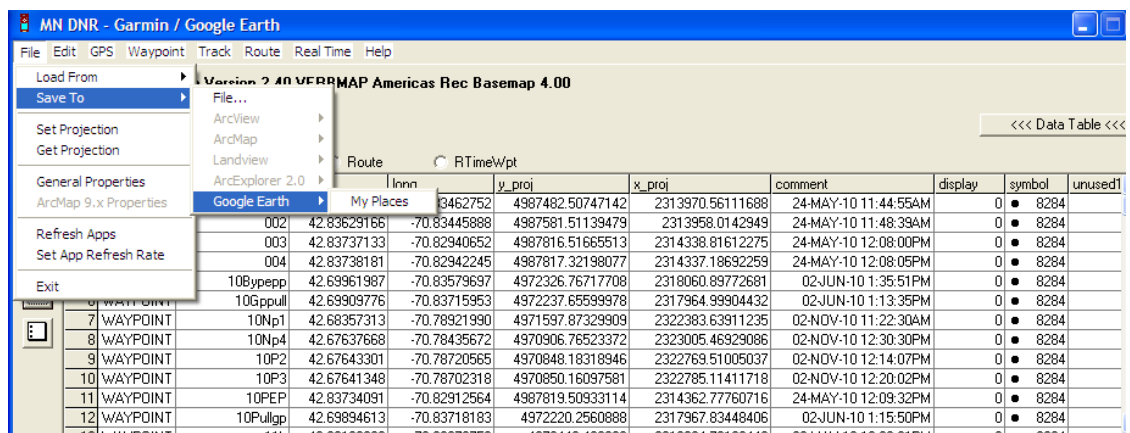

#### **Figure 5**

b. It will ask you to "Define the Output Shape". Click on "Point" if you are downloading points, and click on "OK" (Figure 6).

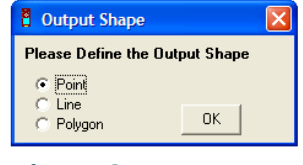

#### **Figure 6**

c. This will transfer all of the points. If this happens successfully you will get the message "File was successfully saved to My Places. To update My Places in Google Earth right-click on the My Places icon and select REVERT."

When you get this message, Click OK, and Go to Google Earth, right-click on the My Places icon and select REVERT.

It will ask "Do you want to revert to "My Places", and lose any edits you have made? Click "Yes." The map will now show thumbtacks in all the places that you just downloaded once you zoom in to the correct area (Figure 7).

d. Check the points against your data sheet to make sure all the points on your data sheet are transferred to Google Earth. Sometimes mappers forget to hit "ok" twice when using the Garmin GPS unit, and the waypoint may not be stored in its memory.

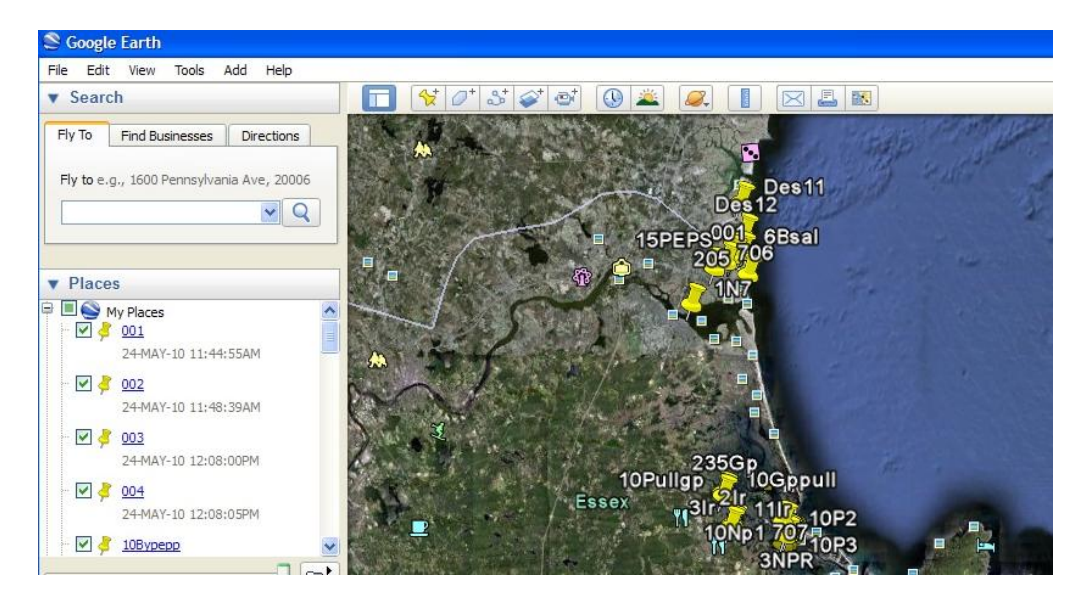

**Figure 72 Google Earth- Zoomed in to regions mapped**

#### **3. Edit the appearance of your points and create paths and areas**

#### **a. Resizing Thumbtacks**

You may want to change the size of the thumbtacks if they are taking up too much space visually.

To do this: Right click on a thumb tack, and scroll down to "Properties". Click on the "Style, Color" tab, and change the Icon Scale to .5.

#### **b. Changing Color of Thumbtacks**

You may also change the color of the tack. We suggest you **change the thumbtacks to green to indicate spots where no pepperweed is growing**. The colors they offer do not all work. Experiment to see what is visually useful.

- **c. Enter points by hand on Google Earth.** If some of your points are not downloaded to Google Earth, enter them in by hand.
	- (1) To do this if you know the coordinates:
		- a. Click on the thumbtack icon.
		- b. Type in the Latitude and Longitude (in decimal degrees)
- c. Name your Placemark
- d. Click on "Style, Color" tab, and change the icon size to .5. If it is a spot marking where no pepperweed is, change the color to green.
- e. Click ok, to lock the point in place.
- (2) To do this visually:
	- a. Click on the thumbtack icon.
	- b. Drag the thumbtack to the desired location.
	- c. Click OK

#### **d. Drawing Lines: Connect Points by hand**

When mapping large infestations of pepperweed, we often mark the beginning and end points of a patch. The pepperweed typically grows along the upper edge of a marsh. To indicate a line on the marsh, we draw a double pointed arrow between the two points. When you are editing your downloaded data, please do the following:

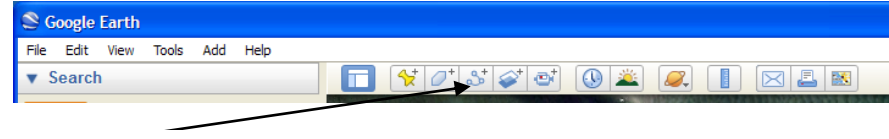

- (1) Click on the line icon (Figure 8)
- (2) If it is a short, straight line, click near the first thumbtack, and then click again at the second thumbtack.
- (3) Click on Style and Color. Change the Color to match the color of the thumbtacks. Yellow for pepperweed, green for no pepperweed.
- (4) Change the width of the line to 3, or 5, depending on how wide the patch of pepperweed is. We want the line to be visible when we zoom out.
- (5) If the line is long and not straight, click several times along the path that the pepperweed follows (Figure 9). Then make color and size changes as indicated above.

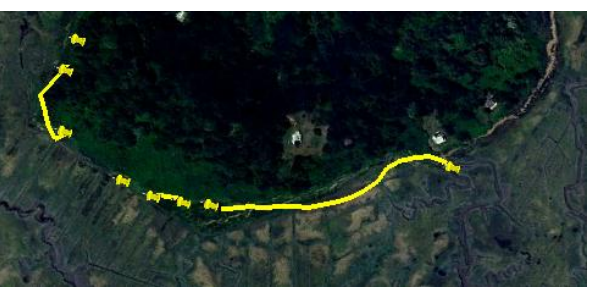

**Figure 9 Lines drawn on map**

(6) Optional: Once you have the line in place, you can put one tack in the midpoint of the line to be a marker for the patch, and remove the two endpoints. This allows you to count that as "one patch" rather than more than one.

**Figure 8 Line icon**

(7) If your patch is a polygon, rather than a line, you can use the polygon tool to indicate its location. You can also use the polygon tool to indicate areas that you have mapped that are free of pepperweed. Click on the polygon tool, and then click a series of points to outline the area, and click OK.

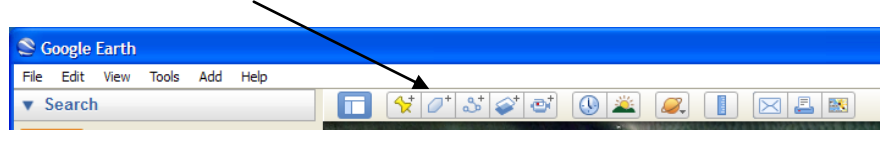

**Figure 3 Polygon icon**

The green area below is clear of pepperweed as of 2010 (Figure 11).

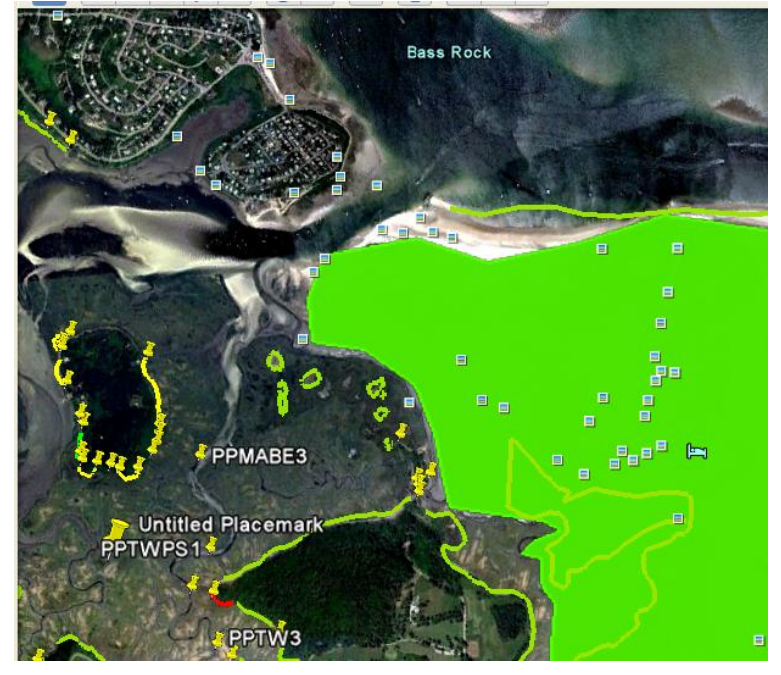

**Figure 4 Green polygon and green lines were clear of pepperweed in 2010.**

#### **4. Organize, share, and save your work:**

- a. **Organize:** Make a folder by right clicking on "My Places" and then "Add" and "Folder" (left click). Give the folder a name. This might be the town or region you mapped in, and the date. Be sure the "Allow this folder to be expanded" is checked. You could put the mapper name in the description if you like.
- b. **Save:** Drag and drop all of the points, lines, and polygons into that folder. Drag the points to a space below the desired folder. The folder will not be highlighted, but you can check to see if the point is there by opening the folder (click +) and noticing that the points have been indented.

If you have more than one person working on this, save this in a shared folder, and then delete from "My Places" on your own computer.

**Warning:** When we had the file saved in more than one place, we ran into the problem of having multiple thumbtacks representing the same place. Always save the master copy under the same name on your own computer.

#### **c. Delete or move points out of folders:**

- (1) To delete, click on the item listed under My Places that you wish to delete. Right click, and choose delete from the drop down menu.
- (2) Too move, click on the item in the folder and drag it to the area below the desired folder.
- d. **Share:** If you are working in partnership with others, Email that folder to the lead to make sure you have your work in more than one place.

To do so, right click on the folder that all of your points are in and drag and click on "email". Hopefully you have outlook or gmail, as those are the two choices they give you. Click on the type of email you have and type in the email address you choose. Click "send", and it is on its way.

## **Appendix B: Permits and Landowner Permission Materials**

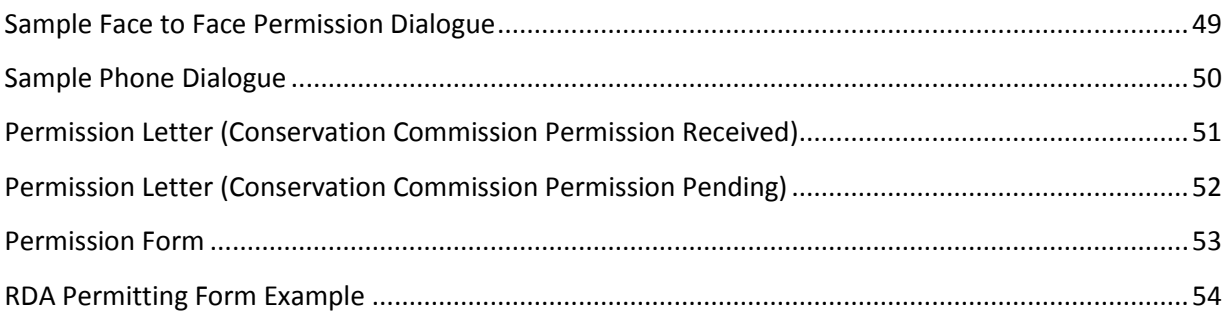

### Sample Face to Face Permission Dialogue

Hi. How are you today?

My name is \_\_\_\_\_\_\_\_\_\_\_\_\_\_\_ and I'm working with \_\_\_\_\_\_\_\_\_\_\_\_\_ on an invasive species control project. We are working to control perennial pepperweed, which is a recent plant invader to this region. Have you heard of pepperweed? (*Wait for a response.*)

We are particularly concerned about pepperweed because it is spreading quite rapidly. Its seeds are transported in with the tides, and it can be found hundreds of yards from its source.

We have been mapping in your neighborhood, and believe there is pepperweed growing on or near your property.

Last spring we presented a plan to the ( Town's Name Here) conservation commission, and got permission to treat pepperweed anywhere we find it, as long as we have landowner permission. Are you the landowner here? (if yes ask for permission, if they are a tenant, ask for contact info for the landowner.)

Today I am collecting signatures to allow treatment. Would you be willing to sign a permission form? It would be great if you could grant us permission to use both herbicide and to pull by hand.

#### **Responses:**

**(Yes)** Great. Please check the first box and sign here, with your address.

**(No to herbicide)** Would you be willing for us to treat it manually (pulling) or to commit to treating it yourself?

**(Questions About herbicide):** Answer them to the best of your ability. Write down the questions you don't know the answer to. Refer them to a contact for herbicide questions.

**(No):** Can you tell me what you are concerned about? (*Try to answer their concerns, and/or ask if they are willing to pull or mow the pepperweed on their land, or would be open to volunteers pulling on it*. *Take this opportunity to help educate landowners, rather than confront*.)

Thank you very much!

### Sample Phone Dialogue

 $\mathsf{Hi}$ ,  $\mathsf{f}$ 

My name is \_\_\_\_\_\_\_\_\_\_\_\_\_\_\_\_ and I'm working with \_\_\_\_\_\_\_\_\_\_\_\_in an effort to control an invasive species in the region called perennial pepperweed.

We have been mapping in your neighborhood, and believe there is pepperweed growing on or near your property. Have you heard of perennial pepperweed? (*Wait for a response.)*

The pepperweed is a problem, not only in our salt marshes, but also in agricultural land. It is thought to be toxic to horses. This plant is a particularly difficult invader, as the seeds are spread by the tides, so it can be found hundreds of yards from an original patch. We are particularly concerned about pepperweed in your neighborhood because…\_\_\_\_\_\_\_\_\_\_\_\_\_\_\_\_\_\_\_\_\_ (*Look at a map and be prepared with a reason\**) We are

working to control pepperweed and are looking for your help.

We have gone to the conservation commission in  $\blacksquare$  (Name of their town here) and have gotten permission to treat the pepperweed. We have their permission to proceed, as long as we have landowner permission.

I'm calling today to ask you and your neighbors for permission.

The outbreak in your area is very large. The most effective means to control it is to use herbicide. Would you be willing to grant permission to herbicide treatment?

Responses:

(Yes) Great. I can send you a permission letter via email right now. Can you give me your email address?

Please fax a signed copy \_\_\_\_\_\_\_\_\_\_\_\_\_\_\_\_\_\_\_\_\_\_\_\_\_.

Or mail to **and the set of the set of the set of the set of the set of the set of the set of the set of the set of the set of the set of the set of the set of the set of the set of the set of the set of the set of the set** 

(Questions): Answer them to the best of your ability. Write down the answers you don't know the answer to.

(No) Can you tell me what you are concerned about? (Try to answer their concerns, and/or ask if they are willing to pull or mow the pepperweed on their land, or would be open to volunteers pulling on it.)

Thank you very much!

\*(Please tailor this to each region) Example: Controlling pepperweed on Eagle Hill Road will help prevent spread to other sites in Plum Island Sound.

### Permission Letter (Conservation Commission Permission Received)

(Edit and Copy this onto your letterhead)

Dear Landowner,

My name is \_\_\_\_\_\_\_\_\_\_\_\_\_\_ and I am an \_\_\_\_\_\_\_\_\_\_\_\_\_ (title) for \_\_\_\_\_\_\_\_\_\_\_\_\_\_\_\_\_\_\_ (*Your organization*). \_\_\_\_\_\_\_\_\_\_\_\_\_(*Your organization or partnership*) has initiated an effort to map and control perennial pepperweed, a non-native invasive plant, in \_\_\_\_\_\_\_\_\_\_\_\_ (*Your region*). The goal of the Perennial Pepperweed Program is to control the spread and possibly eradicate pepperweed in \_\_\_\_\_\_\_\_\_\_\_\_\_ (*Your region*).

During surveys in *(year(s))*, we noticed pepperweed growing in the salt marsh and road sides on or near your property. We believe controlling pepperweed in this area key to stopping the spread of pepperweed in \_\_\_\_\_\_\_\_\_(*Your region*). We have seen that pepperweed spreads quite rapidly with the tide. Acting now will help protect clear land, and reduce the impact in areas already exposed to it.

I am writing to ask your permission to treat any pepperweed which may be growing on your property. We have permission from the Conservation Commission in \_\_\_\_\_\_\_\_ (*town*) for our control plan which will use both herbicide application and hand pulling to kill and remove the plant. The plan requires several years of follow-up surveys and treatments to ensure full control. To proceed with this plan, we need your permission.

Because the pepperweed in the region is at great risk of spreading, we have written several grants with the hope of receiving funding to expand our control efforts in Ipswich. With funding, we hope to be able to treat Pepperweed on your property. Please fill out the permission slip indicating how you would like to participate in this project. Thank you for your assistance and please feel free to contact me or stop by with any questions.

Sincerely,

*Your Name Your Title*

*Your Address*

### Permission Letter (Conservation Commission Permission Pending)

(*Edit and Copy this onto your letterhead*)

Dear Landowner,

My name is \_\_\_\_\_\_\_\_\_\_\_\_\_\_\_\_\_\_\_\_and I am an  $(Title)$  for  $(Your)$ *Organization*). *Organization* (Your organization), has initiated an effort to map and control perennial pepperweed, a non-native invasive plant, in \_\_\_\_\_\_ (*region*). The goal of the Perennial Pepperweed Program is to control the spread and possibly eradicate pepperweed in \_\_\_\_\_\_(*region*).

During surveys \_\_\_\_\_\_\_\_\_\_\_(*when*) we noticed pepperweed growing on or near your property. We believe controlling pepperweed in this area is key to stopping the spread of Pepperweed in \_\_\_\_\_\_\_\_\_\_\_ (*region*). We have seen that pepperweed spreads quite rapidly with the tide. Acting now will help protect clear land, and reduce the impact in areas already exposed to pepperweed.

I am writing to ask your permission to treat any pepperweed which may be growing on your property. We will seek permission from the Conservation Commission in \_\_\_\_\_\_\_\_\_\_ (*town*) for our control plan which will use both herbicide application and hand pulling to kill and remove the plant. The plan requires several years of follow-up surveys and treatments to ensure full control. To proceed with this plan, we need your permission. The permitting process may take several months to complete, thus we are now working to collect permissions in preparation for the conservation commission approval.

Because the pepperweed in the region is at great risk of spreading, we have written several grants with the hope of receiving funding to expand our control efforts in  $(town)$ . With funding, we hope to be able to treat pepperweed on your property is Please fill out the permission slip and return it to me as soon as possible. Thank you for your assistance and please feel free to contact me or stop by with any questions.

Sincerely

*Your Name Your Title Your Address*

#### Permission Form

(*You may want to put this on your letterhead Mail or email permission slips to land owners for signatures.*)

Date:\_\_\_\_\_\_\_\_\_\_\_\_\_\_\_\_\_\_

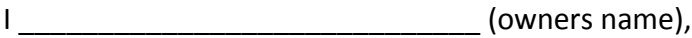

- \_\_\_ Give \_\_\_\_\_\_\_\_\_\_\_\_\_(*Your organization*) and their partners permission to control perennial pepperweed on my property using herbicides and other mechanical methods such as pulling and removing plant material.
- Give **The Control (***Your organization*) and their partners permission to control perennial pepperweed on my property using only mechanical methods. I do not approve of the use of herbicides on my property.
- Would like more information about the perennial pepperweed. Please contact me at phone/email below.

Do not give **Example 3** (*Your organization*) permission to enter my property.

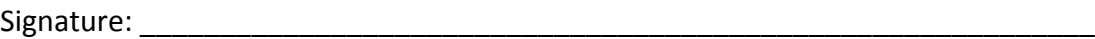

Phone or Email: \_\_\_\_\_\_\_\_\_\_\_\_\_\_\_\_\_\_\_\_\_\_\_\_\_\_\_\_\_\_\_\_\_\_\_\_\_\_\_\_\_\_\_\_\_\_\_\_\_\_\_\_\_\_\_

Address: \_\_\_\_\_\_\_\_\_\_\_\_\_\_\_\_\_\_\_\_\_\_\_\_\_\_\_\_\_\_\_\_\_\_\_\_\_\_\_\_\_\_\_\_\_\_\_\_\_\_\_\_\_\_\_\_\_\_\_\_\_

Please return this form to:

Your Name Your Address

### **RDA Permitting Form Example**

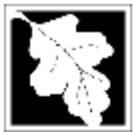

**Massachusetts Department of Environmental Protection Bureau of Resource Protection - Wetlands** WPA Form 1- Request for Determination of Applicability Massachusetts Wetlands Protection Act M.G.L. c. 131, §40

#### A. General Information

Important: When filling out 1. forms on the computer, use only the tab key to move your<br>cursor - do not use the return key.

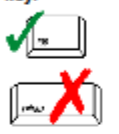

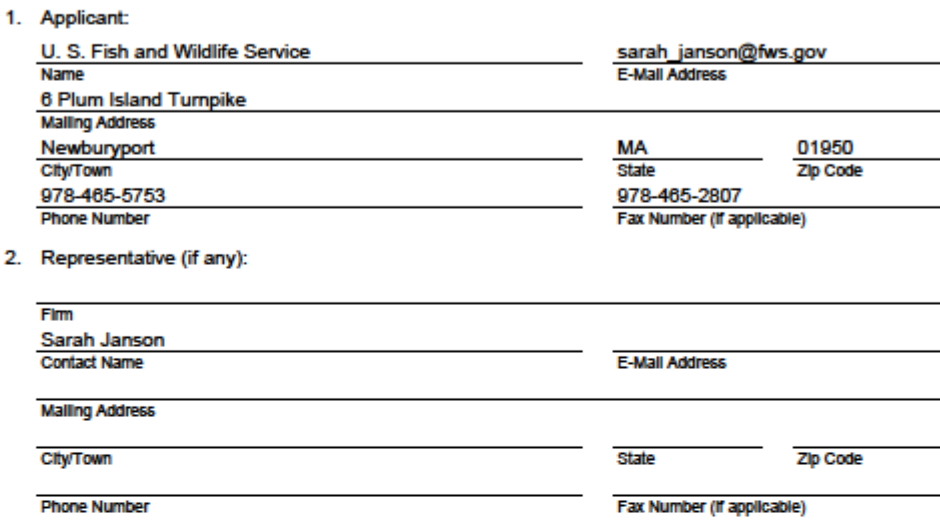

#### **B. Determinations**

- 1. I request the Newbury make the following determination(s). Check any that apply: **Conservation Commission** 
	- a. whether the area depicted on plan(s) and/or map(s) referenced below is an area subject to jurisdiction of the Wetlands Protection Act.
	- $\Box$  b. whether the boundaries of resource area(s) depicted on plan(s) and/or map(s) referenced below are accurately delineated.
	- $\boxtimes$  c. whether the work depicted on plan(s) referenced below is subject to the Wetlands Protection Act.
	- $\boxtimes$  d. whether the area and/or work depicted on plan(s) referenced below is subject to the jurisdiction of any municipal wetlands ordinance or bylaw of:

## Newbury<br>Name of Municipality

□ e. whether the following scope of alternatives is adequate for work in the Riverfront Area as depicted on referenced plan(s).

wpaform1.doc

Page 1 of 4

Newbury

**City/Town** 

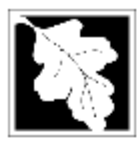

**Massachusetts Department of Environmental Protection Bureau of Resource Protection - Wetlands** WPA Form 1- Request for Determination of Applicability Massachusetts Wetlands Protection Act M.G.L. c. 131, §40

#### **C. Project Description**

1. a. Project Location (use maps and plans to identify the location of the area subject to this request):

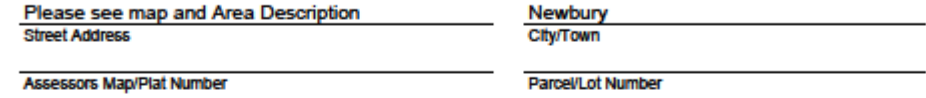

b. Area Description (use additional paper, if necessary):

We proposed a Perenial Pepperweed control area within which we will employ various techniques to eradicate Pepperweed. The area is bounded by Rt 1 to the west, the Parker River National Wildlife Refuge boundary to the east and the Newbury jurisdictional boundary to the south and north. Pepperweed grows primarially in salt marshes and riparian corridors, and that is the habitat in which the work will be done. The landowners of the properties will be identified and their permission obtained in writing before control work begins.

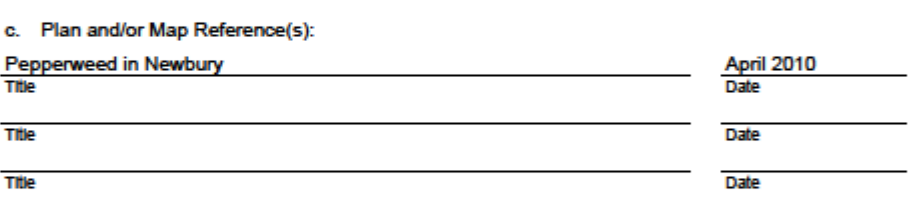

2. a. Work Description (use additional paper and/or provide plan(s) of work, if necessary):

Our goal is to improve wetland and salt marsh conditions by selectively targeting and removing the invasive plant Perennial Pepperweed (Lepidium latifolia). We do not expect any negitive impacts to the wetlands, but in fact enhancement of the habitat and ecological communtiy. This is part of a larger project to eradicate Perennial Pepperweed from the Great Marsh and Essex Co., MA.

Trained staff and volunteers have and will continue to locate and record locations of Pepperweed stands in Ipswich. The USFWS will keep a record of known locations, treatment at the locations and efficacy of the treatment.

We will control Pepperweed with both mechanical and chemical control techniques. Mechanical control will consist of hand pulling of the plant or seed-head cutting by trained staff and volunteers. Pulled plant material will be removed from the site and destroyed.

Chemical control will consist of herbicide application by Massachusetts certified pesticide applicators applying wetland approved herbicides effective against Perennial Pepperweed. We anticipate using Rodeo and Escort. To reduce impact to non-target organisms and reduce drift, applicators will be trained in Pepperweed identification, specifically target Pepperweed plants and apply herbicide when wind speeds are less than 15 mph and rain is not anticipated within 24 hours. Applicators will strictly adhere to instruction on the herbicide label.

#### wpaform 1.doc

Page 2 of 4

Newbury **CIN/Town** 

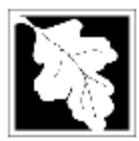

**Massachusetts Department of Environmental Protection Bureau of Resource Protection - Wetlands** WPA Form 1- Request for Determination of Applicability Massachusetts Wetlands Protection Act M.G.L. c. 131, §40

**Newbury CIN/Town** 

#### C. Project Description (cont.)

b. Identify provisions of the Wetlands Protection Act or regulations which may exempt the applicant from having to file a Notice of Intent for all or part of the described work (use additional paper, if necessary).

Our project may be exempt from the wetland protection act's "Notice of Intent" requirement. As states under the Applicability heading contained within the Massachusetts Wetland Protection Act (WPA) 310 CMR 10.00: Wetlands Regulations, "Any consturction in or near a wetland resource, including intertial and sbutidal habitat, is subject to the provisions of the WPA." Our project is not a construction project.

- 3. a. If this application is a Request for Determination of Scope of Alternatives for work in the Riverfront Area, indicate the one classification below that best describes the project.
	- Single family house on a lot recorded on or before 8/1/96
	- Single family house on a lot recorded after 8/1/96
	- Expansion of an existing structure on a lot recorded after 8/1/96
	- Project, other than a single family house or public project, where the applicant owned the lot before 8/7/96
	- New agriculture or aquaculture project
	- Public project where funds were appropriated prior to 8/7/96
	- Project on a lot shown on an approved, definitive subdivision plan where there is a recorded deed restriction limiting total alteration of the Riverfront Area for the entire subdivision
	- Residential subdivision; institutional, industrial, or commercial project
	- Municipal project
	- District, county, state, or federal government project
	- Project required to evaluate off-site alternatives in more than one municipality in an Environmental Impact Report under MEPA or in an alternatives analysis pursuant to an application for a 404 permit from the U.S. Army Corps of Engineers or 401 Water Quality Certification from the Department of Environmental Protection.

b. Provide evidence (e.g., record of date subdivision lot was recorded) supporting the classification above (use additional paper and/or attach appropriate documents, if necessary.)

wpaform 1.doc

Page 3 of 4

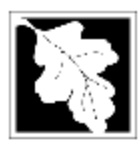

**Massachusetts Department of Environmental Protection Bureau of Resource Protection - Wetlands** WPA Form 1- Request for Determination of Applicability Massachusetts Wetlands Protection Act M.G.L. c. 131, §40

#### D. Signatures and Submittal Requirements

I hereby certify under the penalties of perjury that the foregoing Request for Determination of Applicability and accompanying plans, documents, and supporting data are true and complete to the best of my knowledge.

I further certify that the property owner, if different from the applicant, and the appropriate DEP Regional Office were sent a complete copy of this Request (including all appropriate documentation) simultaneously with the submittal of this Request to the Conservation Commission.

Failure by the applicant to send copies in a timely manner may result in dismissal of the Request for Determination of Applicability.

Name and address of the property owner:

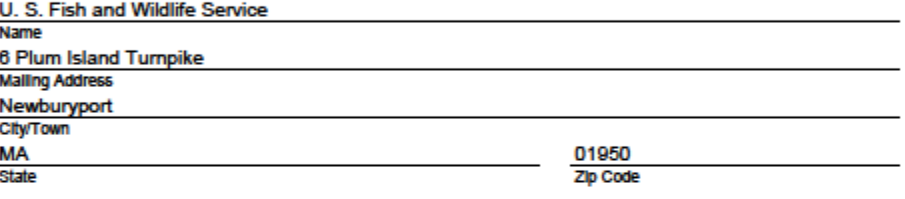

Signatures:

I also understand that notification of this Request will be placed in a local newspaper at my expense in accordance with Section 10.05(3)(b)(1) of the Wetlands Protection Act regulations.

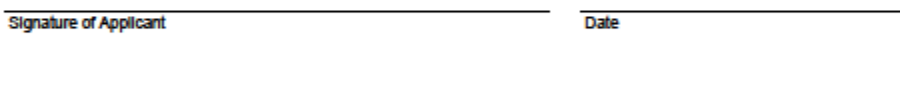

Signature of Representative (If any)

Date

wpaform 1.doc

Page 4 of 4

Newbury

**City/Town** 

## **Appendix C: Pulling Materials**

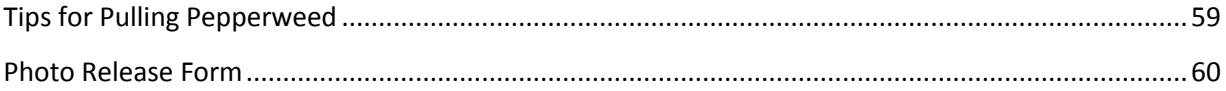

## Tips for Pulling Pepperweed

#### **Recommended Equipment:**

— Work or Garden Gloves, Hat Water Camera with charged batteries **Contractor Garbage Bags (3 mil. 42 Gallon bags) Do not use flimsy, small bags. You risk spreading pepperweed. \_\_\_\_ Photo release forms if you have a group pulling.**

**Pull between June and August.** By June Pepperweed will be tall enough to pull. After August Pepperweed goes to seed and we don't want to make the problem worse by spreading mature seeds around the landscape.

- o **Pull slowly and smoothly from the base of the plant.** This prevents stems from breaking and leaving lots of root in the ground. It can help to bunch all the stems of a large plant together and pull all at once.
- o **Remove as much root as possible.** This will deplete pepperweed's nutrient and energy store, significantly reducing its ability to resprout this year or next. Roots can reach up to 2 feet underground. Even though we probably can't get it all out, the more we remove the better.
- o **Disturb the soil as little as possible.** Keep the native plant community intact so they can take over the empty space. Disturbed soil is an invitation for invasive plants to move in!
- o **Pull out the rosettes, too.** Learn to identify all stages of pepperweed growth and remove every pepperweed plant you see.
- o **Repull and double check.** Deal a double blow a few weeks later in the summer by pulling out any stragglers or resprouting stems. Pull the same site next summer, too. Research in New England shows that two summers with two pulls each significantly reduces or even eliminates pepperweed at a site (Orth, *et al.*, 2006).

#### **Safe Pepperweed Disposal Methods**

If fresh pepperweed stems are left on the soil, they can re-root and re-sprout! Use one of these techniques and say goodbye to pepperweed forever.

- o **Dispose to city dumpsters where you know the city will transfer the pepperweed to an incinerator**.
- o **Dry pepperweed for 5-7 days in the sun or open air** (ex: driveway or parking lot). Now the stems are good and dead and can be burned or composted. (Orth, *et al* 2006)
- o **One month in a garbage bag.** You can put the Pepperweed in a thick garbage bag and leave it to rot for at least 1 month. The Pepperweed will be dead when it is slimy or partially decomposed. (Perron, 2008)

#### References

- Perron, C. (2008). Best Management Practices for Roadside Invasive Plants. New Hampshire Department of Transportation. http://www.nh.gov/dot/bureaus/environment/documents.htm
- Orth, J. F., Gammon, M., Abdul-Basir, F., Stevenson, R. D., Tsirelson, D., Ebersole, J., et al. (2006). Natural history, distribution, and management of *Lepidium latifolium* (brassicaceae) in New England. *Rhodora, 108*(934), 103-118.

### Photo Release Form

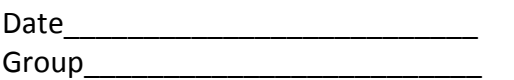

#### **Consent for Photography, Filming, Video/Audio Taping, World Wide Web & Televising**

I hereby give to \_\_\_\_\_\_\_\_\_\_\_\_\_\_\_\_\_\_\_\_\_\_\_\_\_(*Your organization*) my assent for photographing, filming, video/audio taping, use on the world wide web based pages and/or direct transmission of television signals, and release to \_\_\_\_\_\_\_\_\_\_\_\_\_\_\_\_\_\_\_\_\_(*Your organization*) all rights of any kind included in any media products in which I/my child appear(s).

This is a full release of all claims whatsoever I or my heirs, executors, administrators or assigns now or hereafter have against \_\_\_\_\_\_\_\_\_\_\_\_\_\_\_\_\_\_\_\_\_\_\_\_\_\_ (*Your organization*) or its employees, as regards any use that may be made by them of said photographic reproductions, films, video/audio tapes, world wide web based pages or direct transmission of television signals.

I understand that it is the purpose of \_\_\_\_\_\_\_\_\_\_\_\_\_\_\_\_\_\_\_\_\_\_\_\_\_(*Your organization*) to use the material in a legitimate manner and for educational or charitable purposes that are not intended to cause any harm or undue embarrassment.

I have read this entire document and understand its contents, and I willingly agree to the above conditions.

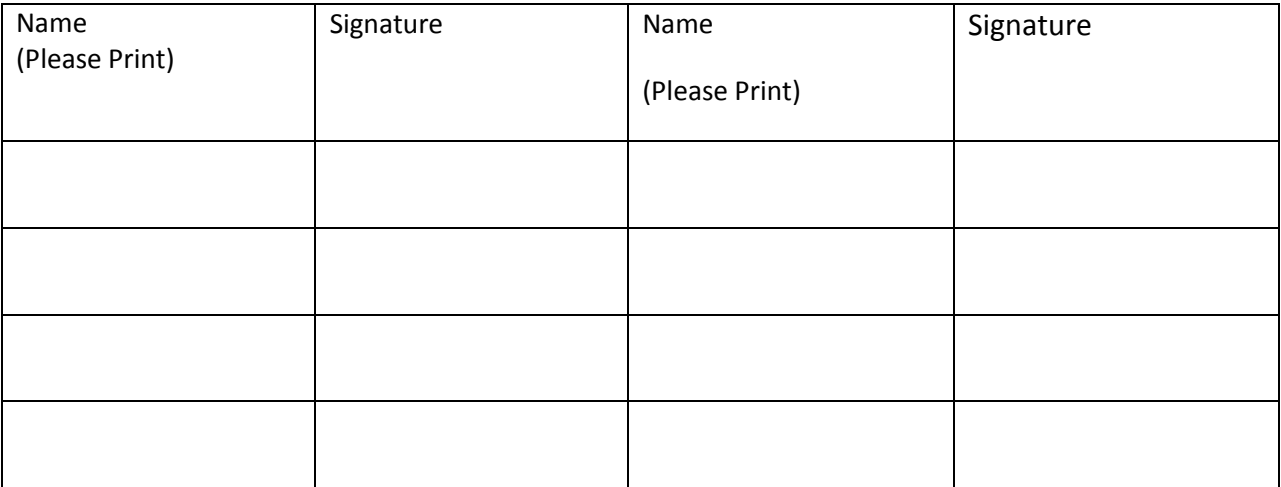

## **Appendix D: Outreach and Planning Materials**

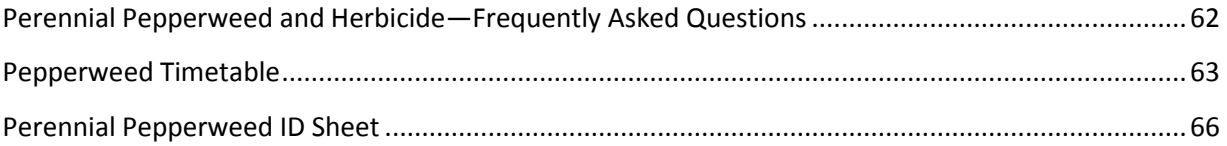

### Perennial Pepperweed and Herbicide—Frequently Asked Questions

1. What is Pepperweed and why is it a problem?

Perennial Pepperweed (*Lepidium latifolium*) is a non-native invasive species. It is invading New England salt marshes and spreading rapidly. Pepperweed does not have any checks on its growth in its new environment so it is spreading quickly in the salt marsh ecosystem. We are trying to control pepperweed to protect the valuable salt marsh ecosystem and all the plants and animals which use it.

2. Why do we want to use herbicide on Pepperweed?

We have two proven control techniques to remove and reduce pepperweed. We can hand pull pepperweed and dry it or use herbicide to kill the plant and roots. Sites chosen for herbicide treatment tend to be larger, denser or more remote. In some sites, we see great results from pulling; in others there is little change.

3. What herbicide do you use? What safety measures do you take?

We use a 0.03% solution of Escort applied to individual plants by certified Massachusetts Pesticide Applicators. Escort has proven very effect in controlling pepperweed with only 10% growing back the next year.

Our applicators work within Massachusetts pesticide regulations, target the pepperweed (avoiding native vegetation), and apply during calm wind conditions.

4. Is it safe for me, my children and my pets to be in the area?

The pesticide applicators target only pepperweed plants so other vegetation and objects are avoided. Do not enter the pepperweed patch for 4 hours after spraying. The pesticide is drawn into the plant through the leaves and is moved down to the roots. The other vegetation and soil are unharmed by the herbicide.

## Pepperweed Timetable

(Expected in Massachusetts)

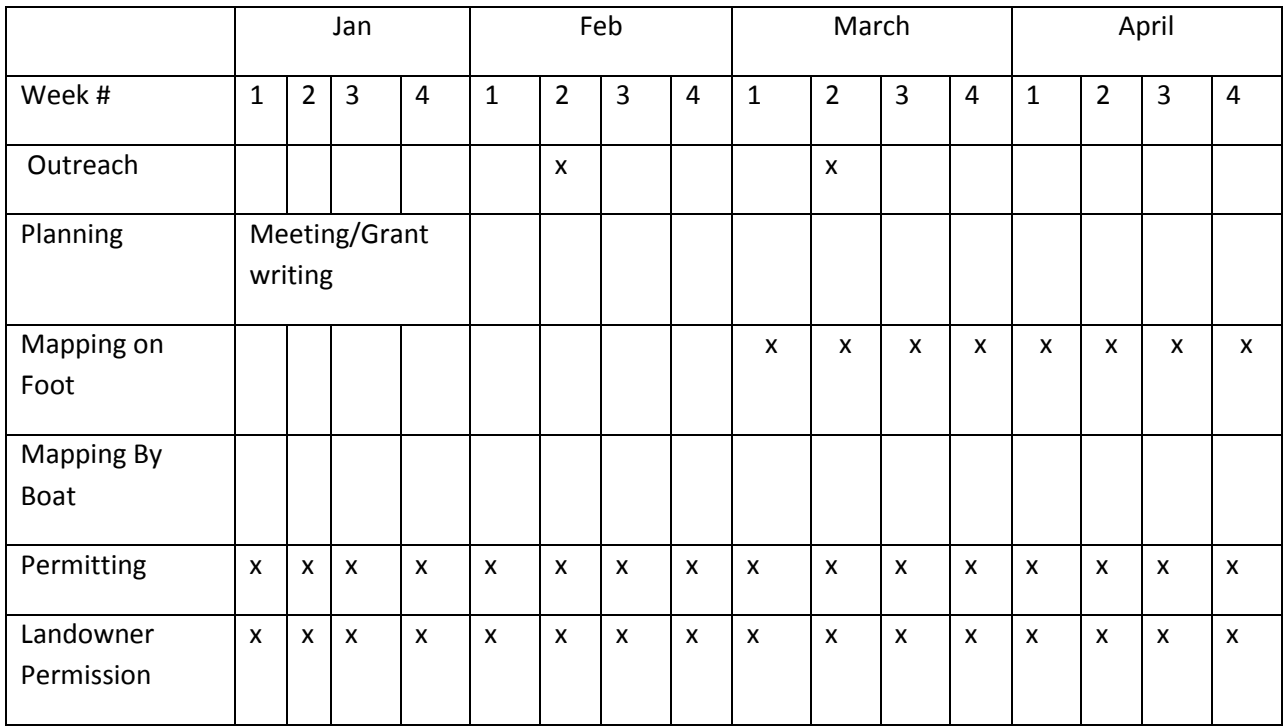

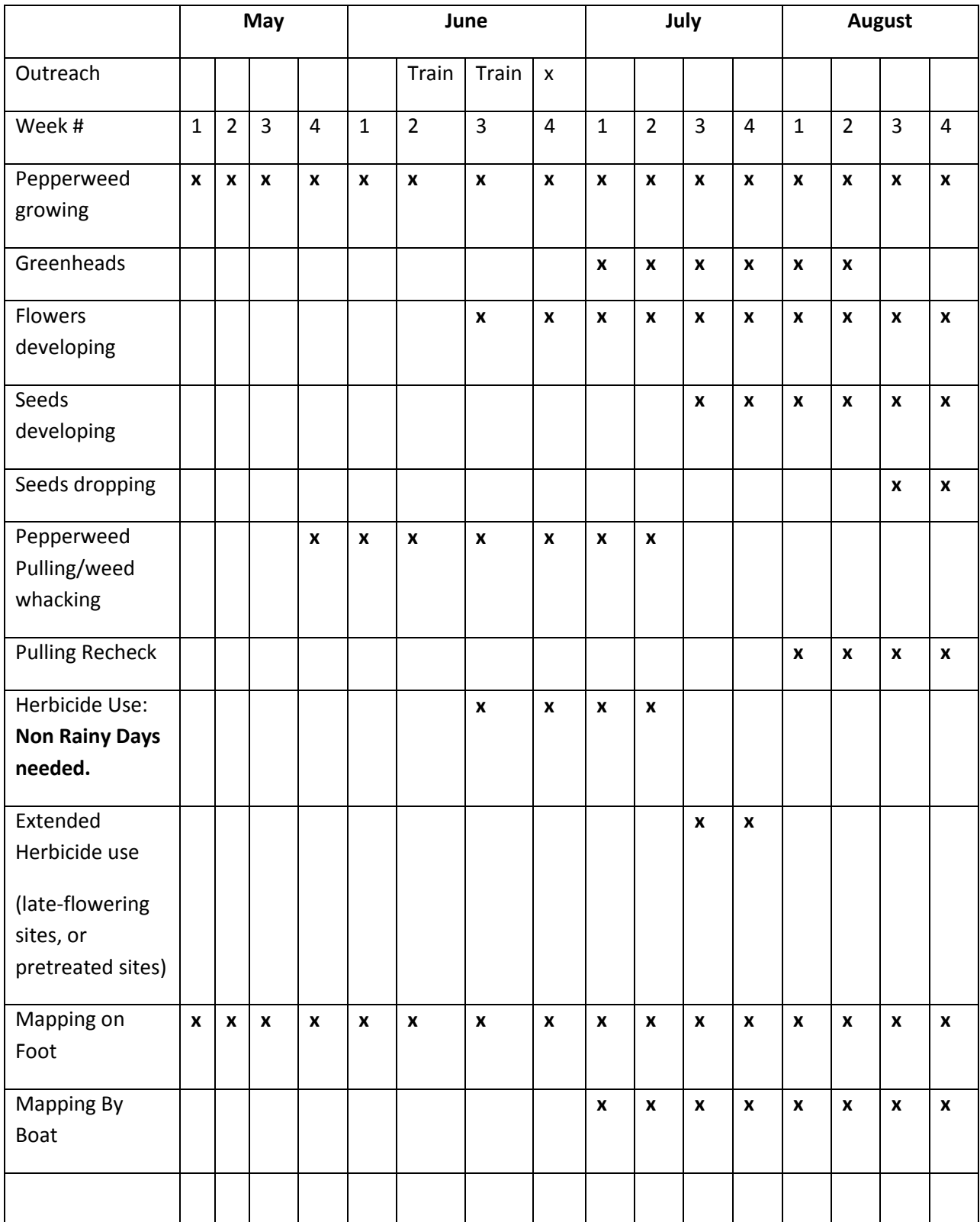

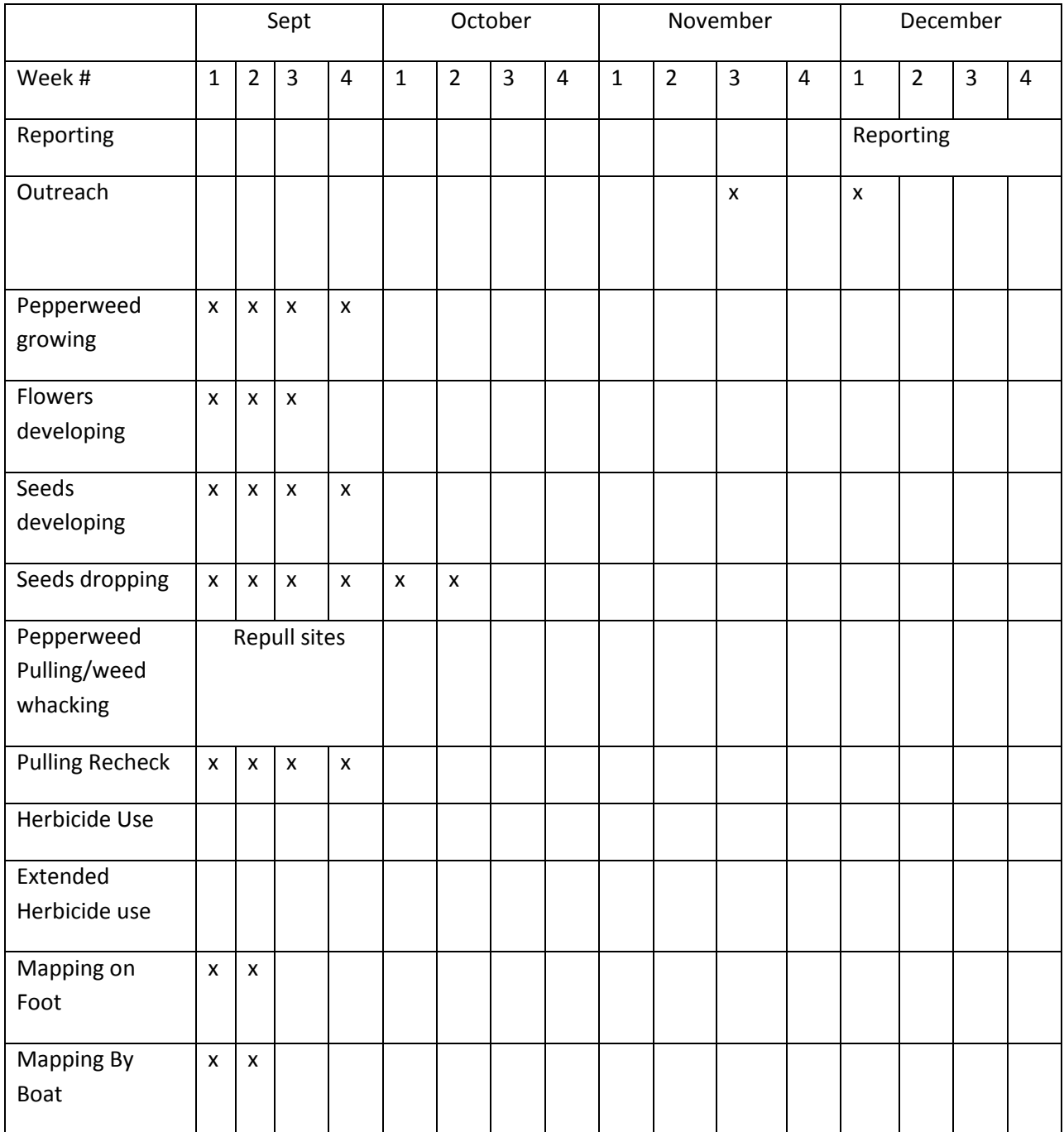

#### Perennial Pepperweed ID Sheet

## **New Plant Invaders to Watch For Perennial Pepperweed** (Lepidium latifolium)

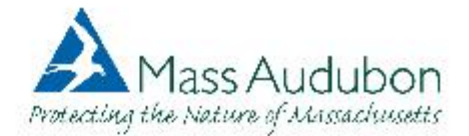

The Threat: Perennial pepperweed is a serious invasive plant problem in the western United States. In the east, it has recently become established in coastal marshes in Massachusetts from northern Plymouth County to New Hampshire. A number of populations have been found inland along highways. Perennial pepperweed can alter soil conditions in a manner that enhances its ability to outcompete and displace native plants and can spread by means of both seeds and root fragments.

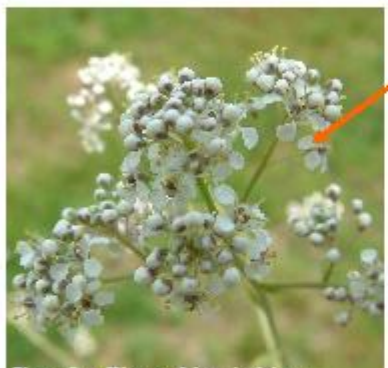

er. Mass A

Flowers are small, white, have four petals, and are borne in dense clusters. Flowering usually occurs in late spring or early summer.

Plants are upright, usually 2 to 5 feet tall and have alternate branches and leaves.

Leaves are lance-shaped and progressively smaller higher on the stem. The leaf edges are slightly serrated and the leaves are somewhat waxy in appearance.

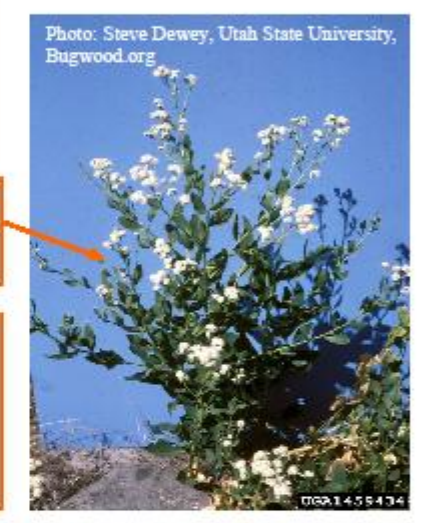

What to do: Learn to recognize the distinguishing features of perennial pepperweed shown in the images on this page. If found, immediately report the finding to Lou Wagner, Mass Audubon Regional Scientist, at 978-927-1122 Extension 2705, or lwagner@massaudubon.org.

Perennial pepperweed plants begin growth in spring as a basal rosette.

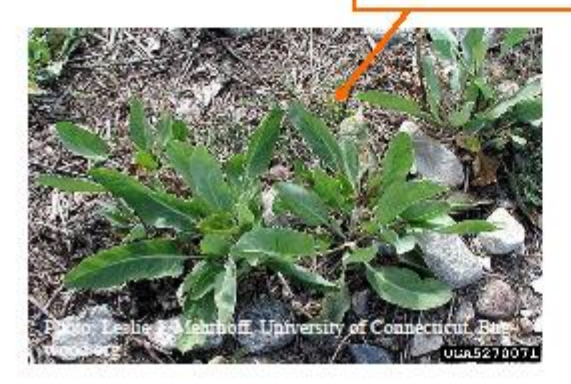

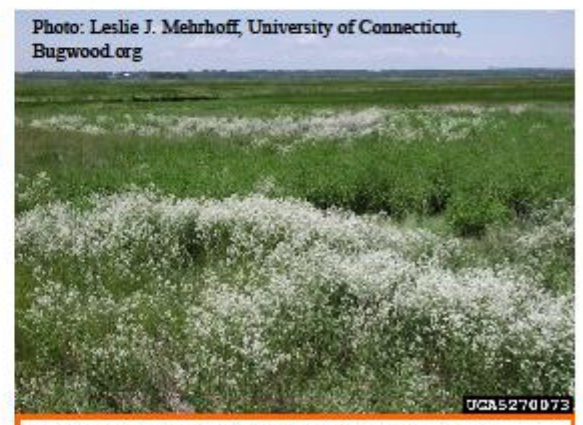

Perennial pepperweed can form dense stands that displace native plants, most commonly at the upper edges of coastal wetlands.

## referminal repper weed (Lepidium latifolium)

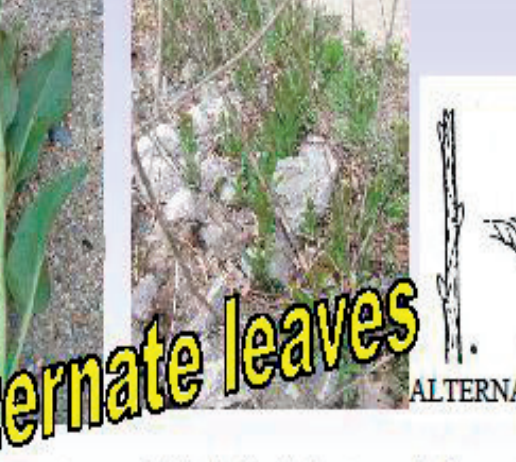

- Herbaceous perennial plant, (dead stems remain from past years growth.)
- Leaves are alternate.
- Leaves entire (smooth) or weakly serrate (toothed.)
- Plant remains as a rosette for several weeks before stem grows.

## Help remove this invader!

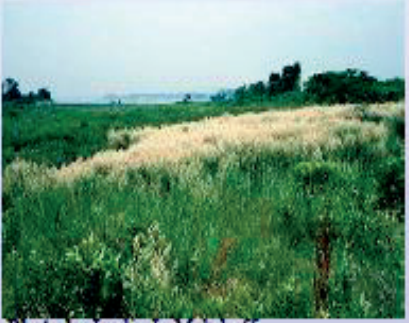

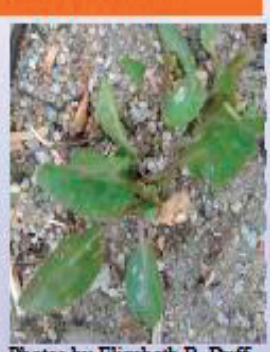

Photo by Leslie J. Mehrhoff

Photos by Elizabeth B. Duff

## Marsh Elder

## (Iva frutescens) **High Tide Bush**

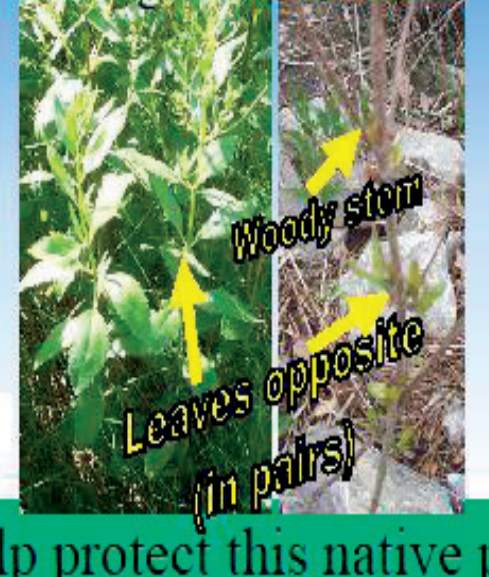

# Help protect this native plant!

# Be careful! Don't confuse us!

**Common Plantain** (Plantago major)

<u>Plantain</u>

**OPPOSITE** 

•Plantain has long parallel veins and a trough-like sten Pepperweed

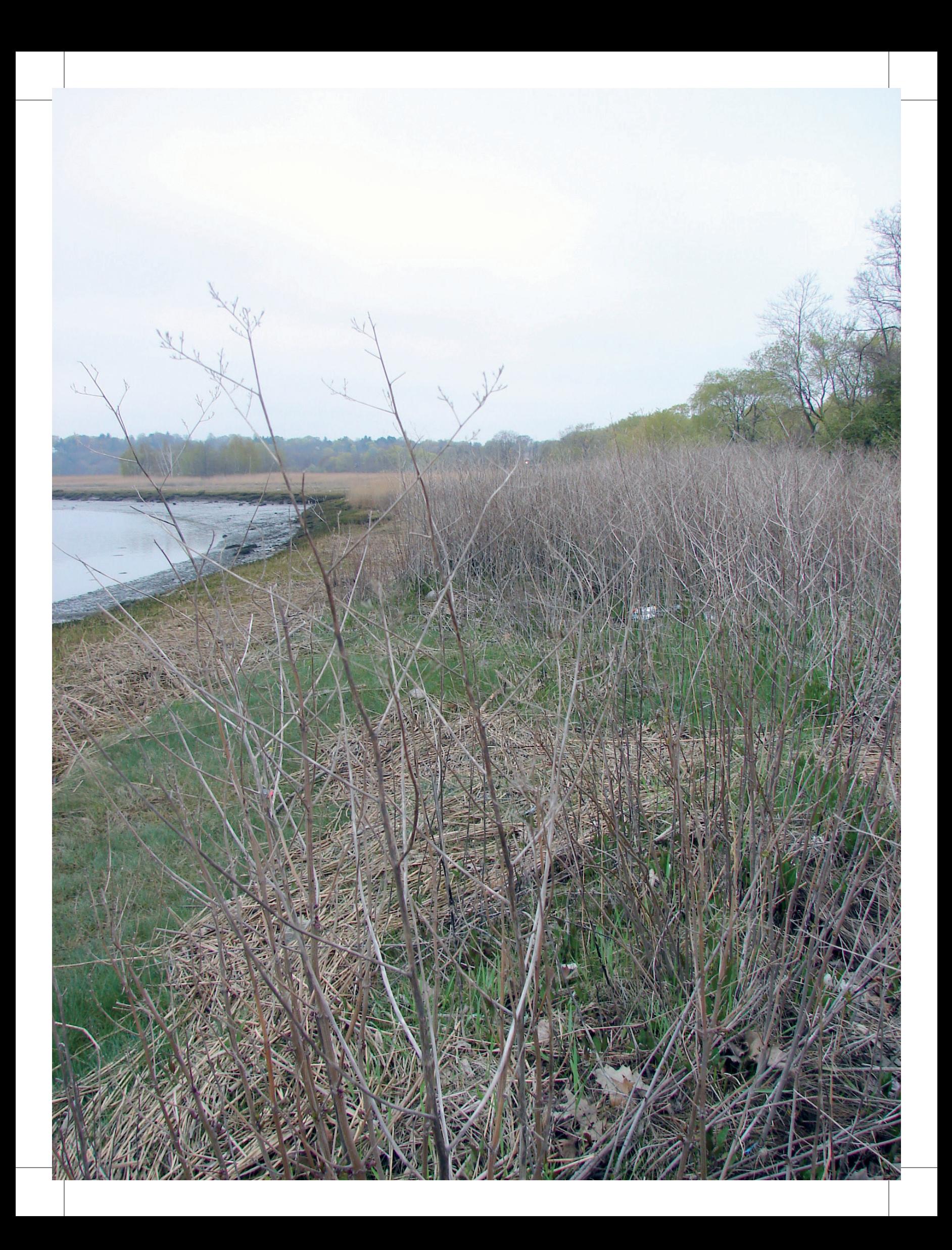